# Radio ricetrasmittenti *Manuale d'uso*

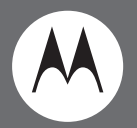

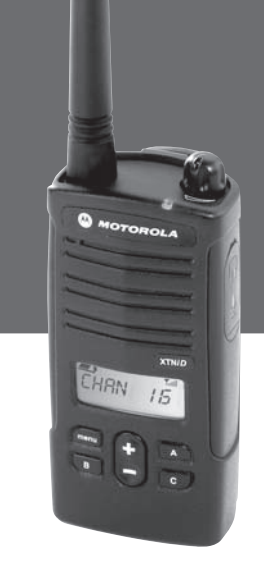

Modello XTNiD con display

Motorola, il logo stilizzato M e tutti gli altri marchi indicati come tali nel presente documento sono marchi di Motorola, Inc. registrati presso lo U.S. Patent and Trademark Office. © 2007 Motorola, Inc. Tutti i diritti riservati. Stampato negli Stati Uniti d'America.

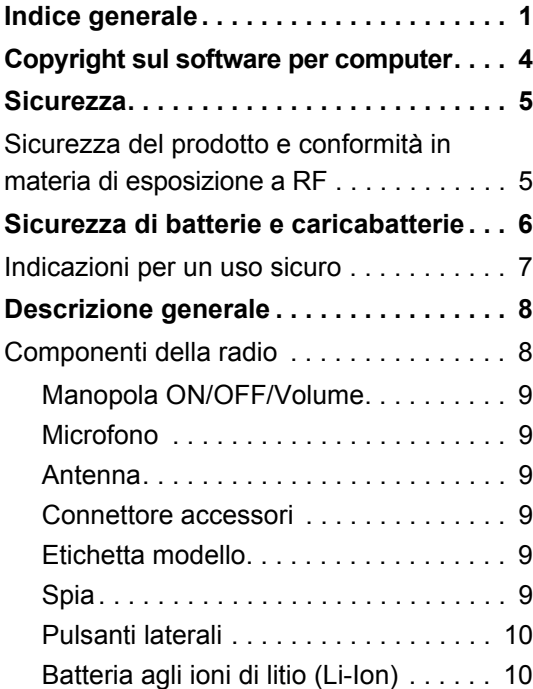

<span id="page-2-0"></span>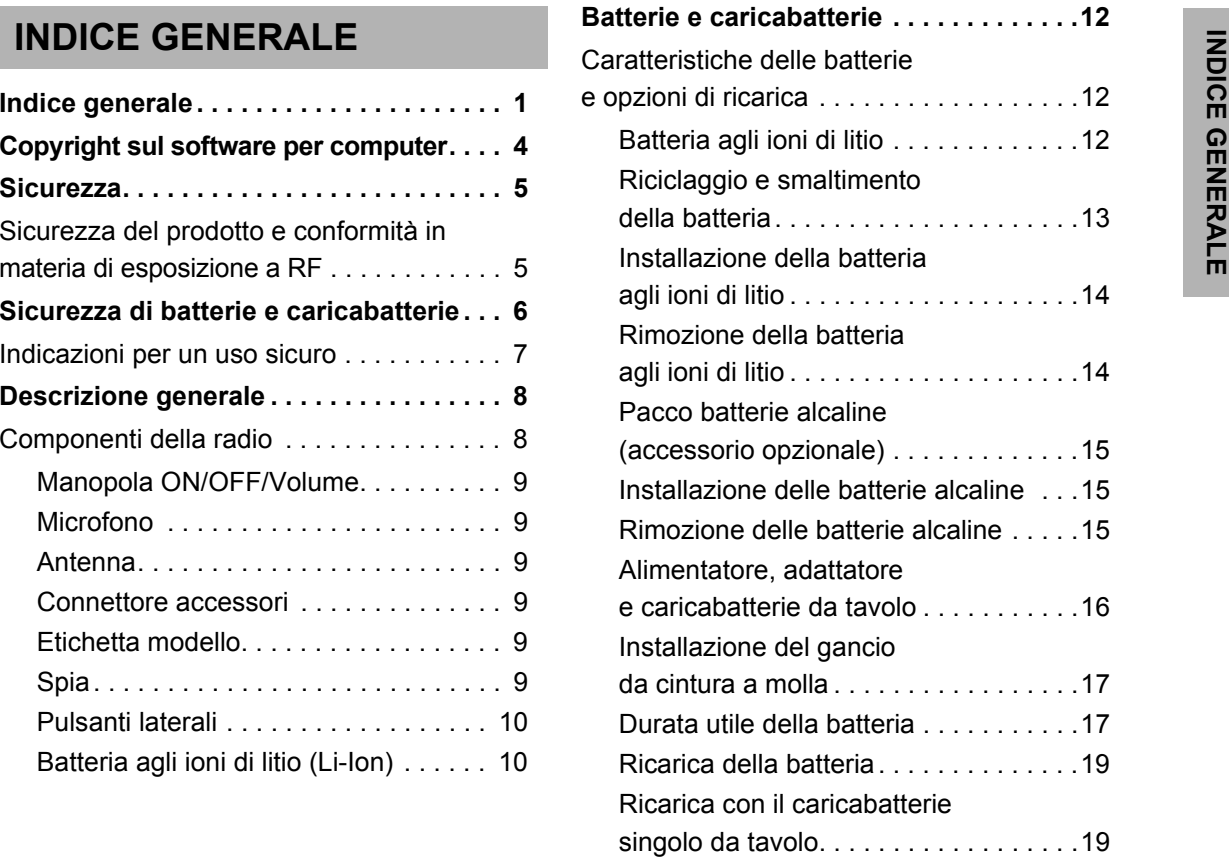

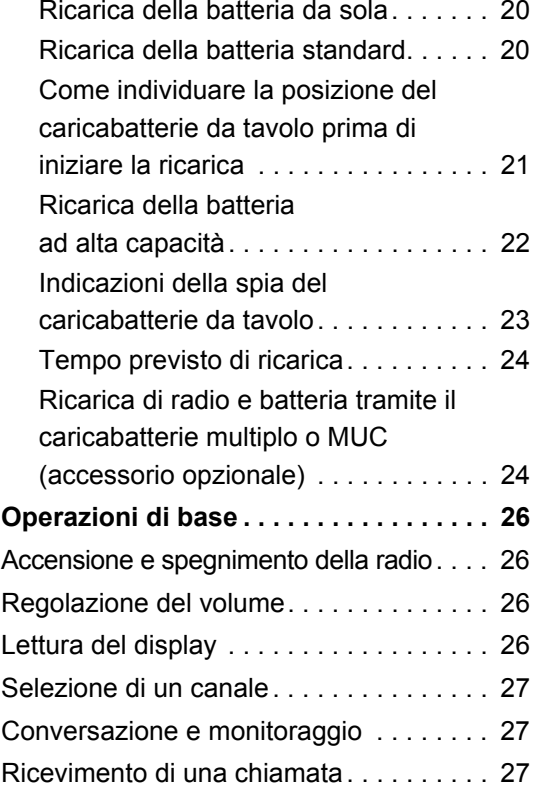

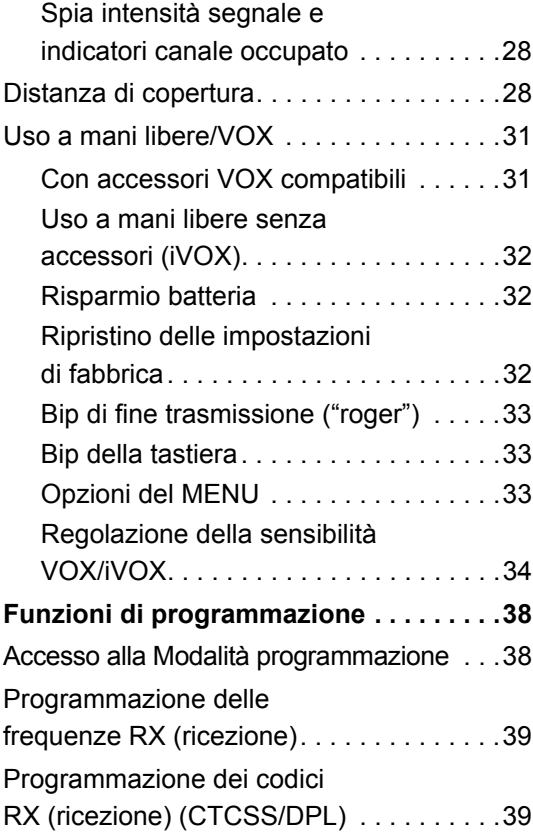

#### **Italiano 2**

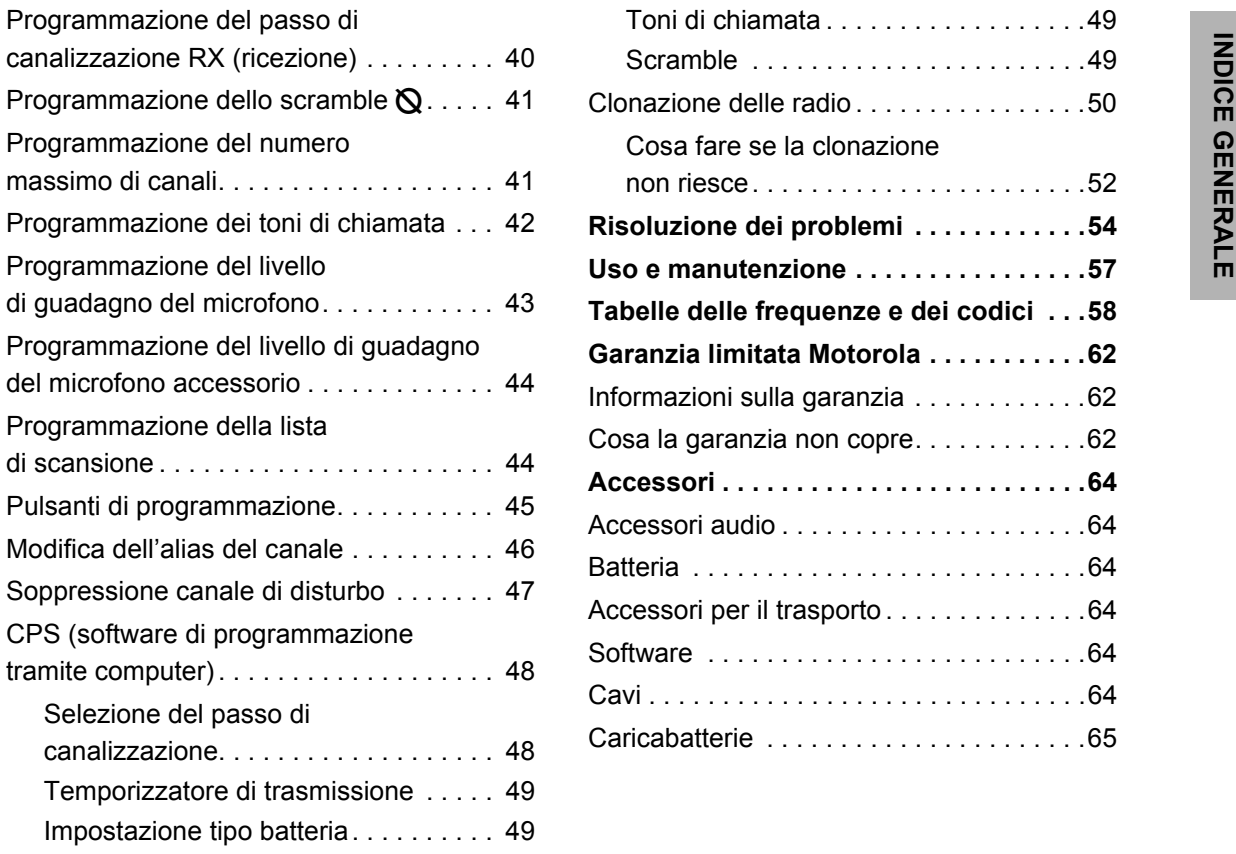

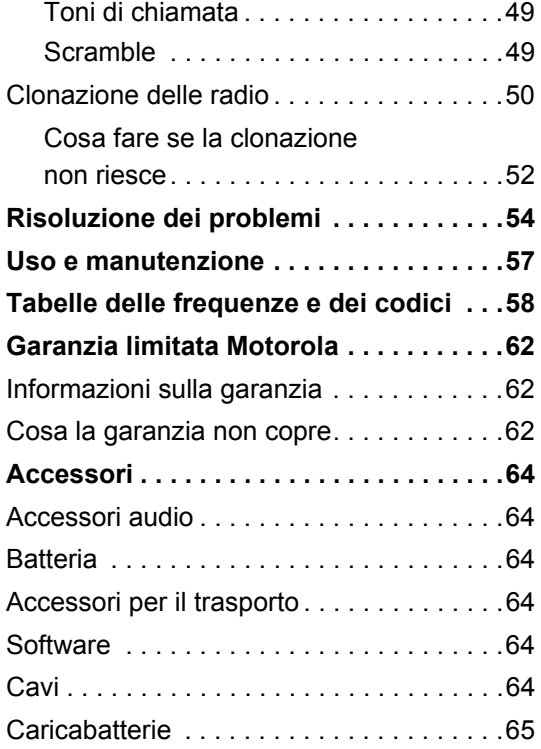

## <span id="page-5-0"></span>**COPYRIGHT SUL SOFTWARE PER COMPUTER**

 prodotti Motorola descritti nel presente manuale possono comprendere programmi software per computer, memorizzati su memorie a semiconduttori o altri supporti, di cui Motorola detiene la titolarità del copyright. Le leggi degli Stati Uniti d'America e di altri Paesi riconoscono a Motorola determinati diritti esclusivi in materia di programmi per computer coperti dal copyright tra cui il diritto esclusivo di copiare o riprodurre in qualsiasi forma il programma per computer tutelato dal copyright.

Conseguentemente qualsiasi software Motorola descritto nel presente manuale e tutelato da diritto d'autore non può essere copiato, riprodotto, modificato, retroingegnerizzato o altrimenti distribuito senza l'esplicito consenso scritto di Motorola.

Inoltre, l'acquisto di prodotti Motorola non può configurare direttamente né implicitamente né per il principio della tutela dell'affidamento la concessione di una licenza in base ai copyright o ai brevetti detenuti da Motorola o alle richieste di brevetto da quest'ultima presentate, con l'eccezione dell'ordinaria licenza non esclusiva di utilizzazione che viene ad esistenza ope legis con la vendita di un prodotto.

# <span id="page-6-0"></span>**SICUREZZA**

### <span id="page-6-1"></span>**SICUREZZA DEL PRODOTTO E CONFORMITÀ IN MATERIA DI ESPOSIZIONE A RF**

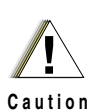

Prima di usare il prodotto, leggere le istruzioni sul suo funzionamento e le informazioni in materia di RFcontenute nell'opuscolo Sicurezza del prodotto ed esposizione alle radiofrequenze fornito con la radio.

#### **ATTENZIONE!**

**La radio è destinata ad un uso esclusivamente professionale, in conformità con le disposizioni dell'FCC in materia di esposizione all'energia di RF.**

Per l'elenco delle antenne, delle batterie e degli altri accessori approvati da Motorola, visitare il sito web:

http://www.motorola.com/XTNi

# <span id="page-7-0"></span>**SICUREZZA DI BATTERIE E CARICABATTERIE**

Questa sezione contiene importanti istruzioni per la sicurezza e l'uso dell'apparecchio che vanno lette attentamente e conservate per ogni eventuale uso futuro.

Prima di usare il caricabatterie leggere tutte le istruzioni e le avvertenze riportate su:

•il caricabatterie

- •la batteria
- •la radio che usa la batteria
- **1.** Per ridurre i rischi per le persone ricaricare esclusivamente le batterie ricaricabili approvate da Motorola. Batterie non approvate potrebbero esplodere con gravi conseguenze per le persone e le cose.
- **2.** L'uso di accessori non raccomandati da Motorola può comportare il rischio di incendio, scosse elettriche e lesioni fisiche.
- **3.** Per ridurre il rischio di danneggiare il cavo e la spina di alimentazione, quando si scollega il caricabatterie tirare la spina e non il cavo.
- **4.** Evitare l'uso di prolunghe ove non strettamente necessario. L'impiego di prolunghe non regolamentari può comportare il rischio di incendio e scosse elettriche. Qualora sia indispensabile ricorrere ad una prolunga, usare cavi standard 18AWG (fino a 6,5 piedi/2 m) o 16AWG (fino a 9,8 piedi/3 m).
- **5.** Per ridurre il rischio di incendi, scosse elettriche e lesioni alle persone, non usare il caricabatterie se è rotto o comunque danneggiato, facendolo pervenire ad un centro di assistenza Motorola qualificato.
- **6.** Non smontare il caricabatterie in quanto non è riparabile e non contiene componenti sostituibili. L'eventuale suo smontaggio può comportare il rischio di scosse elettriche e incendio.
- **7.** Per ridurre il rischio di scosse elettriche scollegare il caricabatterie dalla presa di rete prima di iniziare qualsiasi operazione di manutenzione o pulizia.

#### <span id="page-8-1"></span><span id="page-8-0"></span>**INDICAZIONI PER UN USO SICURO**

- •Spegnere la radio quando si carica la batteria.
- • Il caricabatterie non è adatto all'uso all'aperto; usare solo in luoghi asciutti.
- • Collegare il caricabatterie solo ad una presa di rete regolamentare con fusibile di protezione (come indicato sul prodotto).
- • Per scollegare il caricabatterie dalla rete, staccare la spina principale.
- • La presa di rete deve essere vicina all'apparecchio e facilmente accessibile.
- • Non usare l'alimentatore se la temperatura circostante è superiore ai 40 °C.
- • Fare in modo che il cavo di alimentazione non si trovi in posizione tale per cui lo si possa calpestare o ci si possa inciampare o per cui sia esposto all'acqua, a tensioni o a possibile danneggiamento.

**Italiano**

# <span id="page-9-0"></span>**DESCRIZIONE GENERALE**

#### <span id="page-9-2"></span><span id="page-9-1"></span>**COMPONENTI DELLA RADIO**

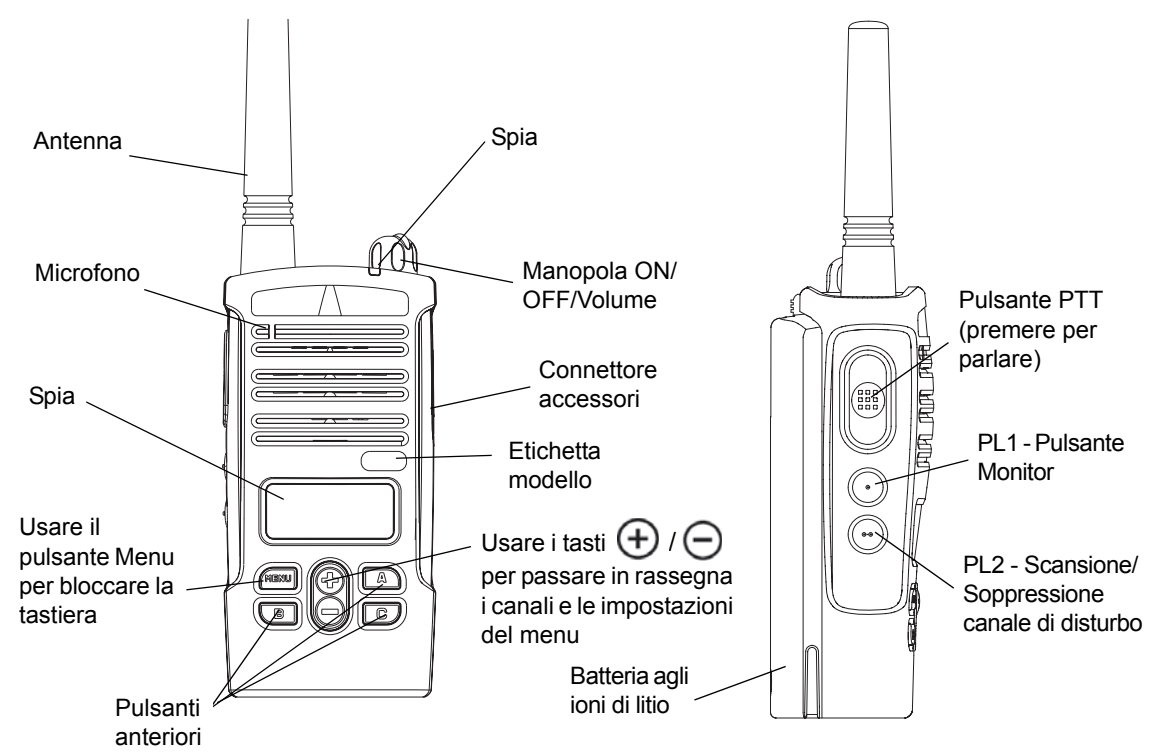

**DESCRIZIONE DESCRIZIONE**<br>GENERALE **GENERALE**

#### <span id="page-10-0"></span>**Manopola ON/OFF/Volume**

Accende/spegne la radio e regola il volume.

#### <span id="page-10-1"></span>**Microfono**

Per inviare un messaggio, parlare verso il microfono in modo chiaro.

#### <span id="page-10-2"></span>**Antenna**

Antenna fissa.

#### <span id="page-10-3"></span>**Connettore accessori**

Serve per collegare accessori audio compatibili.

#### <span id="page-10-4"></span>**Etichetta modello**

Indica il modello della radio.

#### <span id="page-10-5"></span>**Spia**

Indica lo stato della batteria, dell'accensione, dati sulla chiamata radio e la scansione.

#### **Pulsanti anteriori**

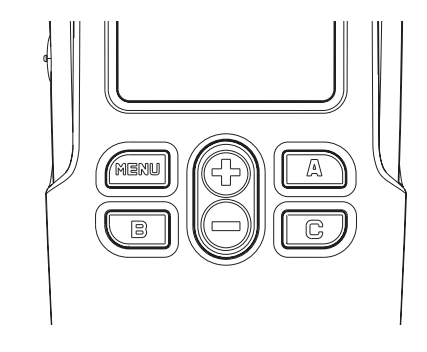

• Pulsante M E N U

Consente di accedere alle funzioni di configurazione (livello VOX/iVOX, tipo di batteria, ecc.) nonché di navigare tra tutte le funzioni quando ci si trova in modalità di programmazione.

• Pulsanti (+*)* /

Consente di passare in rassegna le opzioni di menu e di impostare i parametri di configurazione. Non sono pulsanti programmabili.

# **DESCRIZIONE GENERALE RIZZI SONE**<br>ALE

•Pulsante **A** programmabile

Preprogrammato in modo da generare il tono di chiamata corrente.

• $|$  programmabile Pulsante R

Preprogrammato sul canale 1.

•programmabile Pulsante  $\lfloor c \rfloor$ 

Preprogrammato sul canale 2.

**Nota:** Premendo brevemente uno dei due pulsanti preprogrammati (B o C) sintonizza la radio sul canale preprogrammato e la radio emette un cicalino acuto. Il software CPS consente di assegnare varie funzioni a questi pulsanti. Ad esempio: Spegnimento automatico retroilluminazione, Reverse Burst (STE), Selettore di potenza, Scansione/Soppressione canale di disturbo, Monitor e Toni di chiamata. Per ulteriori informazioni sulla programmazione di questi pulsanti vedere ["Accesso alla](#page-39-2)  [Modalità programmazione" a pagina](#page-39-2) 38 e

["CPS \(software di programmazione tramite](#page-49-2)  [computer\)" a pagina](#page-49-2) 48.

#### <span id="page-11-0"></span>**Pulsanti laterali**

•Pulsante PTT (premere per parlare)

Per parlare, premerlo e tenerlo abbassato; per ascoltare, rilasciare il pulsante.

•Pulsante laterale 1 (PL1)

Pulsante generico configurabile tramite il software CPS per computer. Impostato per default sulla funzione Monitor.

•Pulsante laterale 2 (PL2)

Pulsante generico configurabile tramite il software CPS per computer. Impostato per default su "Scansione/Soppressione canale di disturbo".

#### <span id="page-11-1"></span>**Batteria agli ioni di litio (Li-Ion)**

Le radio della serie XTNi™ possono avere vari tipi di batterie. Per maggiori informazioni vedere ["Caratteristiche delle batterie e opzioni di](#page-13-3)  [ricarica" a pagina](#page-13-3) 12.

**Italiano**

**DESCRIZIONE GENERALE**

**DESCRIZIONE**<br>GENERALE

Il presente manuale si riferisce a vari modelli di radio e pertanto può illustrare alcune funzioni non presenti nella radio in vostro possesso.

Il numero del modello è riportato sul frontalino della radio, sotto l'altoparlante, e indica:

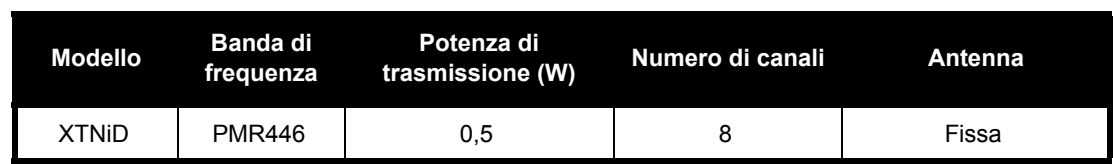

<span id="page-13-0"></span>BATTERIE E CARICABATTERIE<br>
Le radio della serie XTNi™ funzionano con<br>
batterie agli ioni di litio (Li-lon) disponibili in varie<br>
capacità e con diversa durata. È comunque<br>
possibile usare anche batterie alcaline. La radio

# <span id="page-13-3"></span><span id="page-13-1"></span>**OPZIONI DI RICARICA**

#### <span id="page-13-4"></span><span id="page-13-2"></span>**Batteria agli ioni di litio**

Le radio della serie XTNi™ vengono fornite con una batteria ricaricabile agli ioni di litio in dotazione. Per assicurare il meglio in termini di durata e funzionamento, la batteria va caricata prima dell'uso iniziale.

La durata della batteria dipende da una serie di fattori. Tra i più importanti vi sono l'eventuale caricamento eccessivo della batteria e il livello di scaricamento raggiunto prima di procedere alla ricarica. Di norma, il prolungamento della ricarica della batteria anche dopo che è completamente carica e il successivo scaricamento eccessivo accorciano la vita della batteria. Ad esempio, una batteria che viene sovraccaricata e azzerata

completamente più volte al giorno durerà per un numero minore di cicli di carica/scarica rispetto ad una batteria non sottoposta a ricariche eccessive con altrettanta frequenza e che viene scaricata per il 50% al giorno. Analogamente, una batteria che non viene quasi mai ricaricata eccessivamente e che viene consumata per un 25% giornaliero durerà ancora di più.

Le batterie Motorola sono state realizzate specificamente per l'uso con i caricabatterie Motorola e viceversa. L'eventuale uso di caricabatterie non Motorola può danneggiare la batteria e invalidarne la garanzia. Se possibile, la batteria deve avere una temperatura di 25 °C (temperatura ambiente). Ricaricare una batteria fredda (temperatura inferiore ai 10 °C) può comportare perdita dell'elettrolito e la rottura della batteria. Se invece si carica una batteria calda (oltre i 35 °C) si diminuisce la capacità della batteria di cedere energia, con conseguenti effetti negativi sul funzionamento della radio. I caricabatterie rapidi Motorola integrano un circuito termosensibile che assicura che la ricarica avvenga sempre entro i livelli di temperatura indicati sopra.

#### <span id="page-14-0"></span>**Riciclaggio e smaltimento della batteria**

Le batterie agli ioni di litio sono riciclabili. È tuttavia possibile che non esistano impianti di riciclaggio in zona. La normativa in materia negli Stati Uniti e in vari altri Paesi prescrive l'obbligo di riciclare le batterie, vietandone lo smaltimento in discarica o negli inceneritori. Per conoscere le disposizioni valide nella zona in cui ci si trova, rivolgersi alle autorità competenti per i servizi ambientali. Motorola sostiene e incoraggia il riciclo delle batterie agli ioni di litio. Negli Stati Uniti e in Canada, Motorola partecipa al programma nazionale Rechargeable Battery Recycling Corporation (RBRC) per la raccolta e il riciclaggio delle batterie agli ioni di litio.

Il programma vede la partecipazione di un gran numero di negozianti e rivenditori. Per conoscere il punto di raccolta più vicino visitare il sito web dell'iniziativa RBRC (www.rbrc.com) o chiamare il numero 1-800-8-BATTERY. Collegandosi al sito internet o telefonando è inoltre possibile ricevere informazioni utili sulle possibilità di riciclaggio a disposizione di consumatori, aziende ed enti pubblici.

#### <span id="page-15-2"></span><span id="page-15-0"></span>**Installazione della batteria agli ioni di litio**

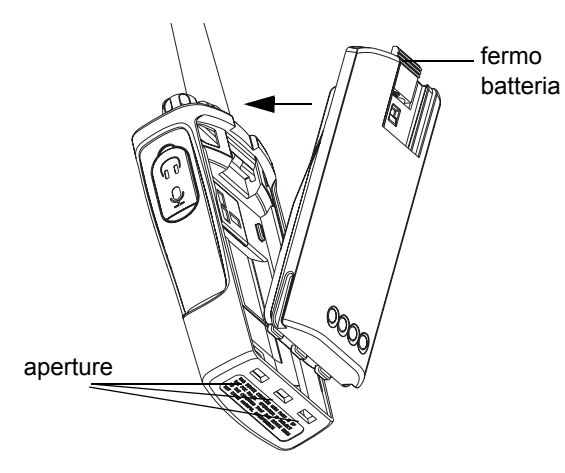

- **1.**Spegnere la radio.
- **2.** Con il logo Motorola presente sul pacco batteria rivolto all'insù, inserire le linguette alla base della batteria nelle aperture presenti sul fondo della radio.
- **3.** Schiacciare la parte superiore della batteria contro la radio fino al clic.
- **Nota:** Per informazioni sulla durata della batteria al litio, vedere ["Batteria agli ioni di litio" a](#page-13-2)  [pagina](#page-13-2) 12.

#### <span id="page-15-1"></span>**Rimozione della batteria agli ioni di litio**

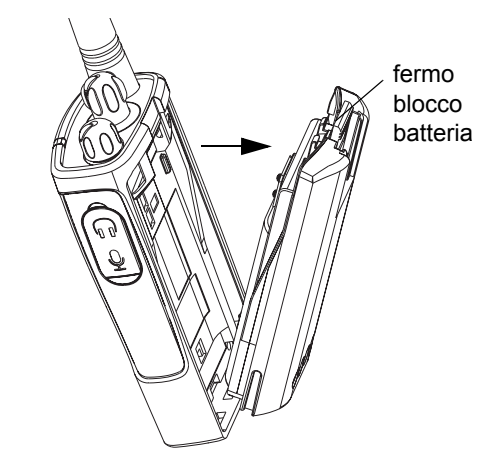

- **1.**Spegnere la radio.
- **2.** Spingere in giù il fermo e tenerlo premuto mentre si estrae la batteria.
- **3.**Allontanare la batteria dalla radio.

#### **Italiano**

**GARIC,<br>CARIC, CARICABATTERIE BATTERIE E**   $\overline{\mathbf{u}}$ 꼼而 .<br>그리리<br>TTERIE

<span id="page-16-3"></span><span id="page-16-1"></span><span id="page-16-0"></span>**Pacco batterie alcaline (accessorio opzionale) Installazione delle batterie alcaline** 

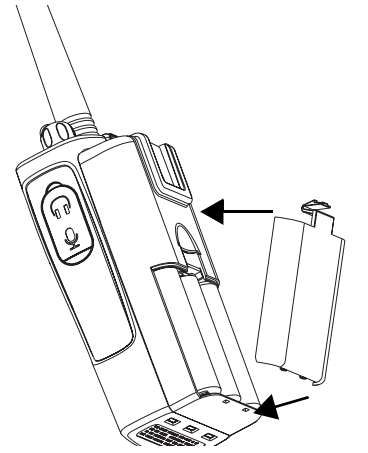

- **1.**Se la radio è accesa, spegnerla.
- **2.**Rimuovere la batteria agli ioni di litio.
- **3.** Installare il pacco batterie alcaline (accessorio opzionale) seguendo la stessa procedura usata per la batteria agli ioni di litio.
- **4.** Asportare il copribatterie dal pacco batterie alcaline.
- **5.** Inserire le 5 batterie stilo (AA) alcaline nel vano, nel verso indicato al suo interno.

<span id="page-16-2"></span>**Rimozione delle batterie alcaline**

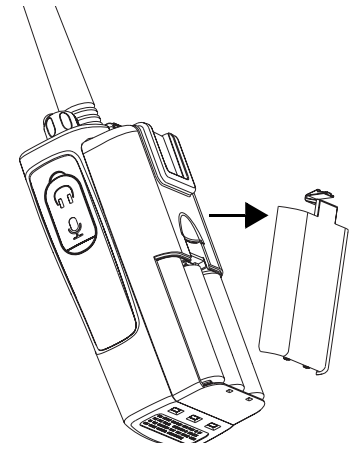

- **1.** Se la radio è accesa, spegnerla.
- **2.** Far scorrere all'ingiù i fermi presenti su entrambi i lati della batteria.
- **3.** Tirare la parte superiore della batteria allontanandola dal corpo della radio e separare la batteria dalla radio.

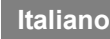

#### <span id="page-17-0"></span>**Alimentatore, adattatore e caricabatterie da**

**tavolo**

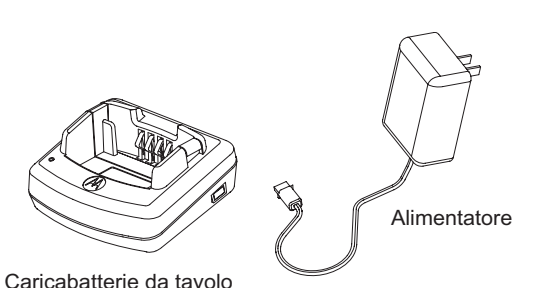

La radio viene fornita con una dotazione comprendente caricabatterie da tavolo, alimentatore (detto anche trasformatore) e un set di adattatori.

L'alimentatore ha un selettore che ne consente l'uso con i vari adattatori in dotazione;

l'adattatore va scelto in base al luogo in cui ci si trova.

Una volta stabilito l'adattatore adatto alla presa elettrica disponibile, installarlo come segue:

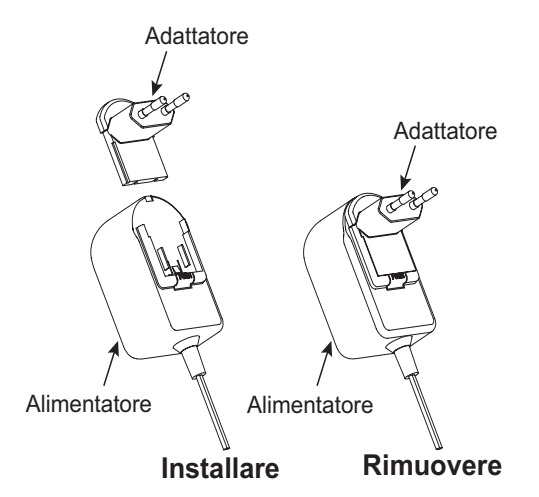

- • Inserire l'adattatore sull'alimentatore facendo corrispondere le guide del primo con le scanalature del secondo e bloccandolo con un clic.
- • Per rimuovere l'adattatore, sfilarlo procedendo all'incontrario.
- **Nota:** L'adattatore raffigurato ha scopo puramente indicativo; quello effettivamente installato potrebbe essere diverso.

Se si acquistano altri caricabatterie o alimentatori, controllare che siano simili a quelli già posseduti. Per conoscere i numeri di parte vedere ["Caricabatterie" a pagina](#page-66-1) 65.

#### <span id="page-18-0"></span>**Installazione del gancio da cintura a molla**

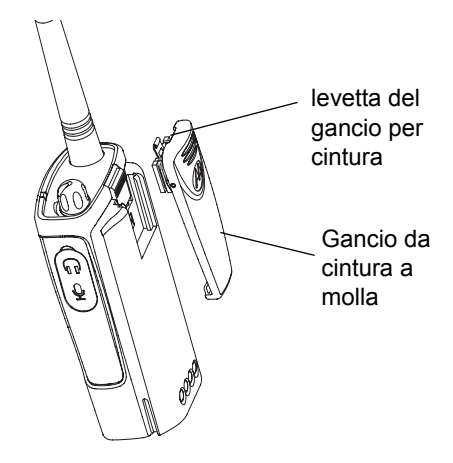

**2.** Per separare il gancio dal telefono, tirare la levetta di rilascio e spingere il gancio verso l'alto.

#### <span id="page-18-1"></span>**Durata utile della batteria**

#### **Batteria agli ioni di litio**

La capacità della batteria varia a seconda del modello di radio e/o della zona in cui ci si trova e ciò determina la durata prevista della batteria. Se è attiva la funzione di Risparmio batteria (attivata per default) la batteria dura di più.

**1.** Inserire fino in fondo il gancio da cintura sul pacco batteria facendo corrispondere le guide del primo e le scanalature del secondo, bloccandolo con un clic.

Lo schema seguente riepiloga la durata stimata della batteria:

#### **Batteria agli ioni di litio**

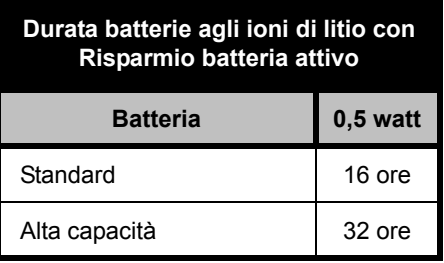

**Nota:** La stima della durata si basa su un ciclo di lavoro normale così ripartito: 5% trasmissione/ 5% ricezione/90% standby.

#### **Batterie alcaline**

Lo schema seguente indica la durata stimata delle batterie alcaline:

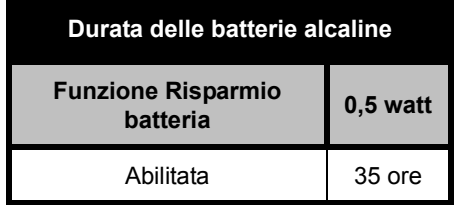

#### **Nota:**

• La stima della durata si basa su un ciclo di lavoro normale così ripartito: 5% trasmissione/5% ricezione/90% standby.

#### **Indicatore batteria**

L'indicatore della batteria posto sull'angolo in alto a sinistra del display indica la carica residua della batteria.

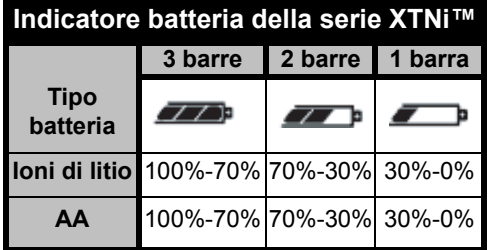

#### <span id="page-20-2"></span><span id="page-20-0"></span>**Ricarica della batteria**

Per caricare la batteria quando è montata sulla radio, collocare la radio in un caricabatterie da tavolo singolo o multiplo approvato da Motorola.

#### <span id="page-20-3"></span><span id="page-20-1"></span>**Ricarica con il caricabatterie singolo da tavolo**

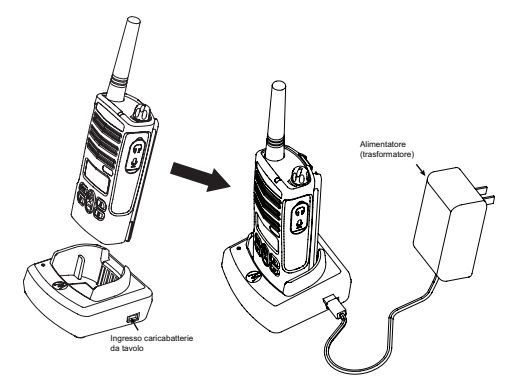

- **1.**Collocare il caricabatterie su una superficie piana.
- **2.** Inserire il connettore dell'alimentatore nell'ingresso laterale del caricabatterie.
- **3.**Inserire l'adattatore c.a. in una presa di rete.
- **4.** Inserire la radio nel caricabatterie con la parte anteriore rivolta verso la parte anteriore del caricabatterie (vedi figura).
- **Nota:** Quando si carica una batteria montata sulla radio, spegnere la radio in modo da assicurare una carica completa. Per ulteriori informazioni vedere ["Indicazioni per un uso](#page-8-1)  [sicuro" a pagina](#page-8-1) 7.

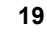

#### <span id="page-21-2"></span><span id="page-21-0"></span>**Ricarica della batteria da sola**

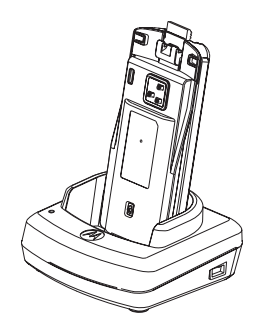

Per caricare la batteria quando non è montata sulla radio, procedere fino al precedente punto 3 compreso quindi inserire la batteria (non il telefono) nel vano, con il lato interno rivolto sul davanti del caricabatterie (vedi figura). Verificare che le fessure presenti sulla batteria assicurino la stabilità in posizione.

**Importante:** Verificare inoltre che la mensoletta nel caricabatteria sia correttamente posizionata in base al tipo di batteria in uso (Standard o ad Alta capacità). Vedere "Ricarica della batteria standard" a [pagina](#page-21-1) 20.

#### <span id="page-21-1"></span>**Ricarica della batteria standard**

Il caricabatterie da tavolo dispone di una mensoletta asportabile che può essere regolata a seconda del tipo di batteria da ricaricare e può ricaricare la batteria sia montata sulla radio, sia da sola. Il caricabatterie da tavolo in dotazione è preregolato per ricaricare una batteria standard. La figura riportata a [pagina](#page-22-0) 21 mostra la corretta posizione per ciascun tipo di batteria:

#### **Italiano**

<span id="page-22-0"></span>**Come individuare la posizione del caricabatterie da tavolo prima di iniziare la ricarica**

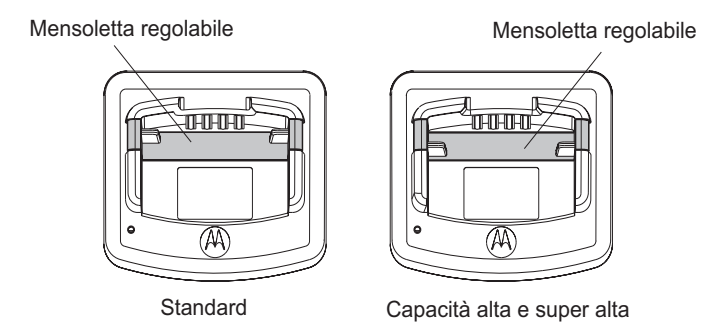

# $R \equiv$ **CARICABATTERIE BATTERIE E**  ATTERIE CARAT CARIC

#### <span id="page-23-0"></span>**Ricarica della batteria ad alta capacità**

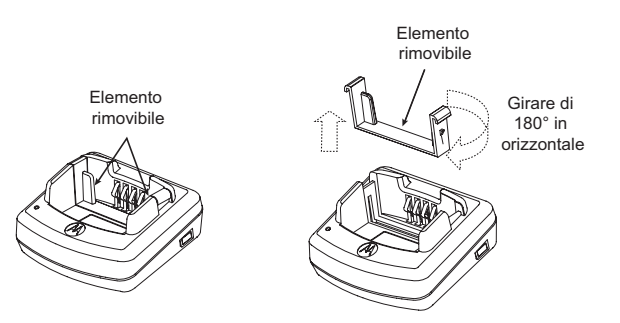

#### **Per fare in modo che il caricabatterie possa ospitare la batteria ad alta capacità:**

- **1.** Schiacciare le due linguette sui due lati della mensoletta, nel vano del caricabatterie, ed estrarre la mensoletta verso l'alto.
- **2.** Ruotare la mensoletta di 180° e reinserirla nel caricabatterie bloccandola con un clic. L'etichetta presente sulla mensoletta deve mostrare "High & Ultra Capacity Battery" sul davanti del caricabatterie.
- **3.** Ripetere la stessa procedura al contrario per caricare una batteria standard. In questo caso l'etichetta dovrà indicare "Standard Battery".
- **Nota:** Verificare che la mensoletta sia regolata correttamente, in modo da consentire una ricarica corretta sia per la batteria da sola, sia per la batteria montata sulla radio.

#### <span id="page-24-1"></span><span id="page-24-0"></span>**Indicazioni della spia del caricabatterie da tavolo**

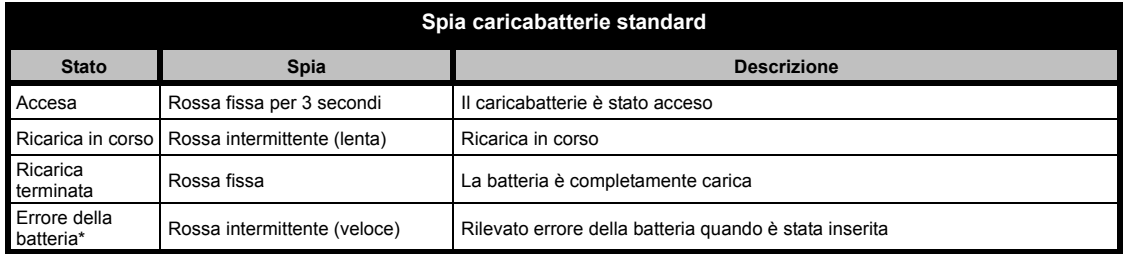

- •(\*) Di norma l'errore è risolvibile reinserendo la batteria.
- •(\*\*) La batteria è troppo fredda o troppo calda oppure l'alimentatore impiegato non è quello corretto.

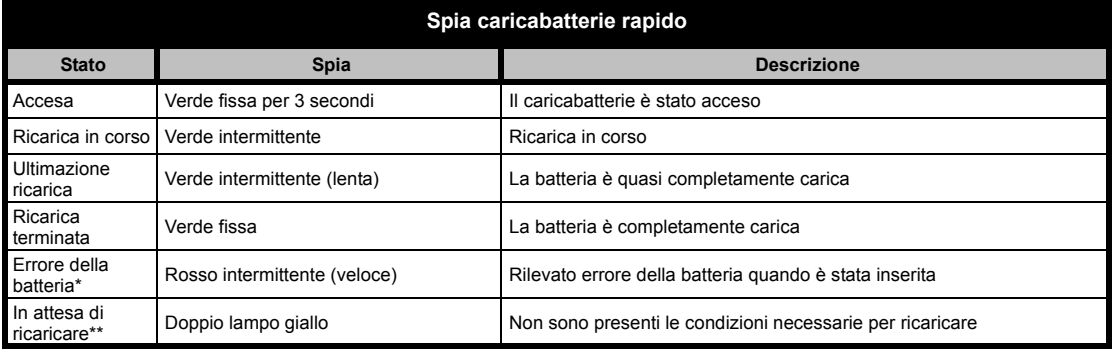

#### **Note:**

- •(\*) Di norma l'errore è risolvibile reinserendo la batteria.
- •(\*\*) La batteria è troppo fredda o troppo calda oppure l'alimentatore impiegato non è quello corretto.

#### <span id="page-25-0"></span>**Tempo previsto di ricarica**

La tabella che segue riporta i tempi stimati necessari per la ricarica. Per maggiori informazioni vedere ["Accessori" a pagina](#page-65-6) 64.

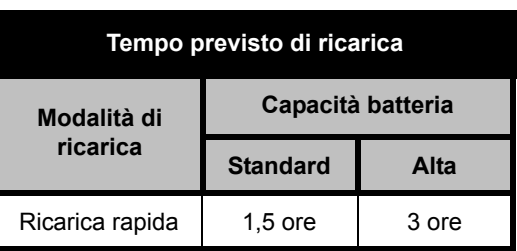

#### <span id="page-25-1"></span>**Ricarica di radio e batteria tramite il caricabatterie multiplo o MUC (accessorio opzionale)**

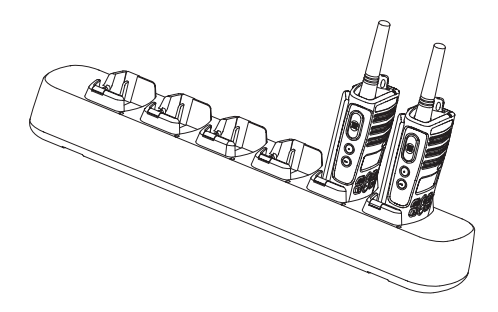

Il caricabatterie multiplo (MUC) consente di ricaricare contemporaneamente fino a 6 radio o batterie. Le batterie possono essere ricaricate quando sono montate alla radio oppure possono essere rimosse da queste ultime e caricate da sole nel MUC.

Ciascun vano dei 6 disponibili può ospitare una radio con batteria o una batteria da sola ma non entrambe contemporaneamente.

- **1.** Collocare il caricabatterie su una superficie piana.
- **2.** Collegare il cavo di alimentazione all'ingresso del MUC.
- **3.**Inserire la spina in una presa di rete c.a.
- **4.**Spegnere la radio.
- **5.** Se necessario, regolare la mensoletta asportabile in base al tipo di batteria.
- **6.** Inserire la radio o la batteria in uno dei vani. **Note:**
- Il MUC consente di clonare fino a 3 radio (3 radio sorgente + 3 radio bersaglio).

• Per effettuare la clonazione non è necessario che il MUC sia collegato ad una sorgente elettrica, tuttavia è necessario che tutte le radio abbiano la batteria carica. Ulteriori spiegazioni sul funzionamento del MUC si trovano nelle istruzioni fornite con esso. La sezione "Accessori" riporta il numero di parte necessario per ordinare il MUC.

#### **Note:**

- • Il MUC consente di clonare fino a 3 radio (3 radio sorgente + 3 radio bersaglio).
- • Per effettuare la clonazione non è necessario che il MUC sia collegato ad una sorgente elettrica, tuttavia è necessario che tutte le radio abbiano la batteria carica. Ulteriori spiegazioni sulla clonazione si trovano nelle istruzioni fornite con l'unità MUC. La sezione "Accessori" riporta il numero di parte necessario per ordinare il MUC.

Istruzioni dettagliate nell'opuscolo con le istruzioni sul funzionamento del MUC.

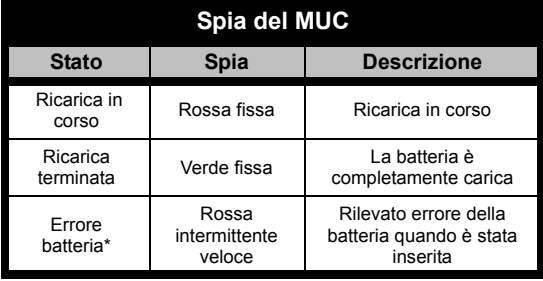

**\* Di norma l'errore è risolvibile reinserendo il pacco batteria.**

#### **Italiano**

# <span id="page-27-0"></span>**OPERAZIONI DI BASE**

Per la spiegazione di quanto segue si rimanda <sup>a</sup>["Componenti della radio" a pagina](#page-9-2) 8.

#### <span id="page-27-1"></span>**ACCENSIONE E SPEGNIMENTO DELLA RADIO**

Per accendere la radio, ruotare la manopola ON/OFF/Volume in senso orario. La radio emette un cicalino e la spia lampeggia subito in rosso.

Per spegnere la radio, ruotare la manopola ON/OFF/Volume in senso antiorario fino al "clic", dopodiché la spia si spegne.

#### <span id="page-27-2"></span>**REGOLAZIONE DEL VOLUME**

Per aumentare e abbassare il volume, ruotare la manopola ON/OFF/Volume rispettivamente in senso orario e antiorario.

**Nota:** Quando il volume è al massimo o mentre si regola il volume, non tenere la radio troppo vicina all'orecchio.

#### <span id="page-27-3"></span>**LETTURA DEL DISPLAY**

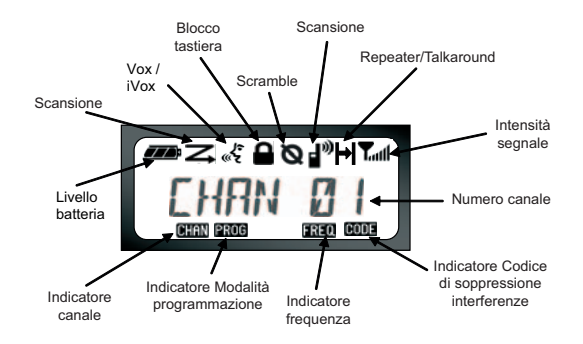

#### **Nota:**

- • La radio qui raffigurata serve solo a mostrare la posizione delle icone. Il display di ogni singola radio potrebbe presentare canale e codice diversi in base alle impostazioni preprogrammate e alle funzioni specifiche del modello e del paese. Premendo qualsiasi pulsante (tranne PTT) si accende la luce del display.
- • La funzione Repeater/Talkaround non è disponibile su tutti i modelli di radio.

#### **Italiano**

#### <span id="page-28-0"></span>**SELEZIONE DI UN CANALE**

La radio dispone un numero variabile di canali convenzionali. Per selezionare un canale premere i pulsanti  $(f)$  /  $\ominus$  fino a raggiungere quello desiderato.

Ogni canale va programmato separatamente, impostandone Frequenza, Codice di soppressione interferenze e Scansione.

#### <span id="page-28-3"></span><span id="page-28-1"></span>**CONVERSAZIONE E MONITORAGGIO**

Prima di trasmettere è importante verificare se c'è traffico, per evitare di sovrapporsi ad un utente che sta già trasmettendo.

Per monitorare, premere e tenere premuto il pulsante PL1(\*) per accedere al traffico del canale. Se non c'è traffico, si sente solo il rumore di fondo. Per rilasciare il canale, premere di nuovo il pulsante.

Una volta verificato che sul canale non c'è traffico, iniziare la chiamata premendo il pulsante PTT.

Durante la trasmissione la spia della radio è illuminata in rosso.

**Nota:** Per ascoltare le attività presenti sul canale selezionato, premere brevemente PL1 per impostare il codice CTCSS/DPL su 0. Si tratta della funzione di Esclusione CTCSS/DPL (lo squelch è impostato su SILENT).

(\*) Questo presume che il pulsante PL1 non venga programmato per un'altra modalità.

#### <span id="page-28-2"></span>**RICEVIMENTO DI UNA CHIAMATA**

- **1.** Selezionare un canale ruotando la manopola ON/OFF/Volume e premendo i pulsanti  $(+)$ /  $\Theta$  fino a raggiungere il canale desiderato.
- **2.** Rilasciare il pulsante PTT e ascoltare se ci sono comunicazioni.
- **3.** Quando la radio riceve la spia lampeggia in ROSSO.
- **4.** Per rispondere, tenere la radio in posizione verticale ad una distanza di 2,5-5 cm dalla bocca. Per parlare, premere PTT; per ascoltare, rilasciare il pulsante.
- **Nota:** Durante la ricezione e la trasmissione la spia è sempre rossa.

#### <span id="page-29-0"></span>**Indicatore intensità segnale e indicatori canale occupato**

In presenza di attività su una data frequenza la radio mostra l'icona di potenza segnale **della della della della della della della** dell' mentre la spia della radio lampeggia rapidamente. L'icona dell'intensità del segnale radio può indicare da 1 (minimo) a 6 (massimo), a seconda della copertura del segnale radio. Ciò aiuta a determinare se ci si sta allontanando dall'area di copertura.

**Nota:** Eventuali ostacoli nella traiettoria del segnale possono influire sull'intensità del segnale in arrivo.

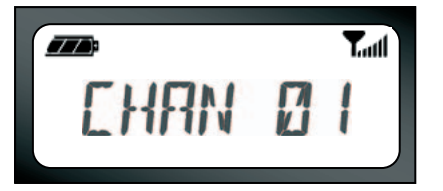

#### <span id="page-29-1"></span>**DISTANZA DI COPERTURA**

Le radio della serie XTNi™ sono state progettate per massimizzare le prestazioni e migliorare la distanza di trasmissione sul campo. Si raccomanda di non usare le radio a meno di 1,5 m di distanza onde evitare interferenze.

Il raggio di copertura dipende dall'ambiente circostante e in particolare dalla presenza o meno di strutture in cemento o fitta vegetazione e dall'uso in ambienti chiusi o all'interno di veicoli.

La distanza ottimale di 9 km si ottiene tra due apparati che comunicano "a vista". La presenza di edifici e alberi tra il punto di ricezione e quello di trasmissione consente di ottenere una distanza media. La presenza di fitta vegetazione e rilievi montuosi riduce al minimo la distanza di copertura.

Per ottenere una corretta comunicazione bidirezionale è necessario che canale, frequenza e codici di soppressione delle interferenze delle due radio coincidano. Ciò dipende dal profilo preprogrammato all'interno della radio:

- **1.** Canale: il canale attualmente usato dalla radio, a seconda del modello di radio.
- **2.** Frequenza: la frequenza usata dalla radio per trasmettere e ricevere.
- **3.** Codice di soppressione interferenze: codici che, combinati tra loro, contribuiscono a ridurre le interferenze.
- **4.** Codice di scramble: rende inintelligibile la trasmissione ad eventuali altri ascoltatori che non abbiano impostato lo stesso codice.
- **5.** Passo di canalizzazione: alcune frequenze consentono di selezionare il passo di canalizzazione, che deve corrispondere a quello delle altre radio per ottenere una qualità ottimale dell'audio.

Per dettagli su come impostare frequenze e codici CTCSS/DPL per i canali si veda ["Accesso alla Modalità programmazione" a](#page-39-2)  [pagina](#page-39-2) 38.

#### **INDICAZIONI LUMINOSE DELLA RADIO**

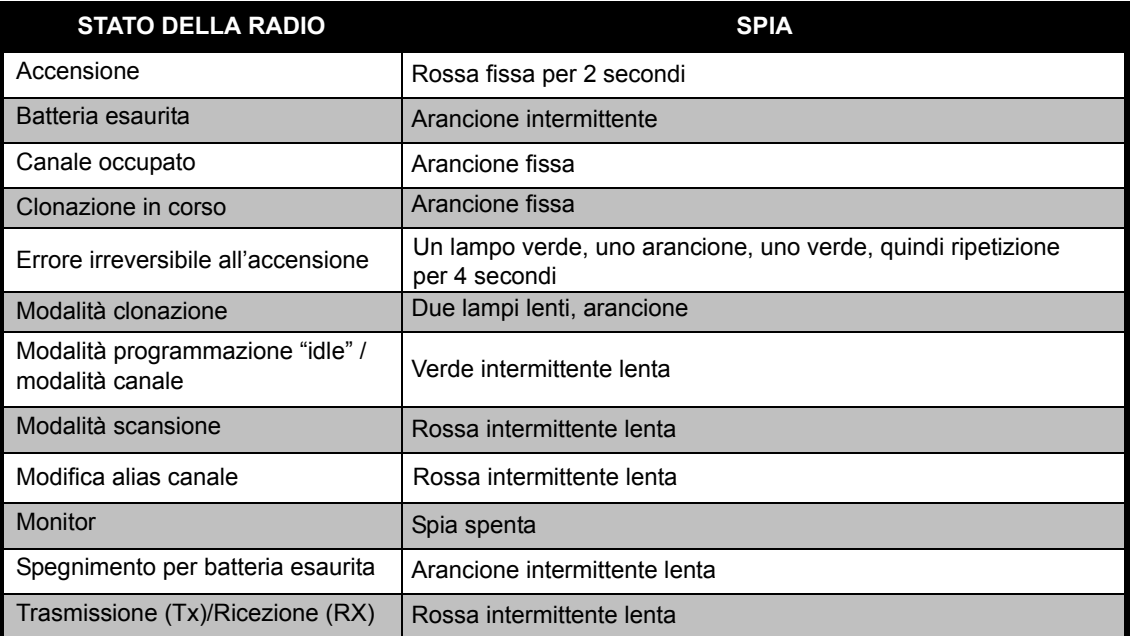

**Nota:** La modifica dell'alias di canale vale solo per i modelli con display.

#### <span id="page-32-2"></span><span id="page-32-0"></span>**USO A MANI LIBERE/VOX**

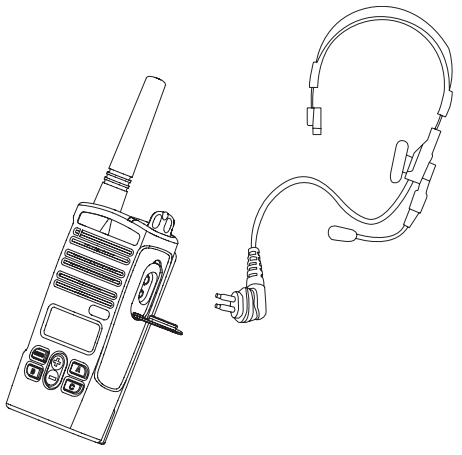

Le radio Motorola della serie XTNi™ possono funzionare senza l'uso delle mani (VOX) se abbinate ad accessori VOX compatibili. In tal caso si verifica un lieve ritardo tra il momento in cui si inizia a parlare e l'effettiva trasmissione.

#### <span id="page-32-1"></span>**Con accessori VOX compatibili**

L'impostazione di fabbrica della funzione VOX è OFF (disabilitata). Per abilitarla usare il software CPS di programmazione per computer (Computer Programming Software).

- **1.**Spegnere la radio.
- **2.**Aprire lo sportellino accessori.
- **3.** Inserire saldamente lo spinotto dell'accessorio audio nell'ingresso accessori.
- **4.** Accendere la radio. La radio emette un bip e la spia emette lampi doppi rossi. Il display mostra . ۴. l'icona VOX
- **5.** Abbassare il volume della radio PRIMA di avvicinare l'accessorio all'orecchio.
- **6.** Per trasmettere, parlare verso il microfono; per ricevere, smettere di parlare.
- **7.** Per disabilitare la funzione VOX premere M o scollegare l'accessorio audio.
- **Nota:** Per ordinare gli accessori rivolgersi al rivenditore Motorola.

#### <span id="page-33-0"></span>**Uso a mani libere senza accessori (iVOX)**

- • Abilitare la modalità iVOX premendo il pulsante PTT mentre si accende la radio; l'iconaa lampeggerà.
- • Per disabilitare momentaneamente la modalità iVOX, premere PTT.
- • Per riabilitare la modalità iVOX, premere brevemente PTT.

#### **Nota:**

- • La funzione iVOX è disponibile solo sui modelli con display RDU2080d e RDV2080d.
- • Per istruzioni su come regolare i livelli di sensibilità delle funzioni VOX/iVOX si veda la sezione "Opzioni del menu" nel seguito di questo capitolo.
- • In questa modalità si verifica un lieve ritardo tra il momento in cui si inizia a parlare e l'effettiva trasmissione. Per istruzioni sull'impostazione dei livelli di sensibilità delle funzioni VOX/iVOX si rimanda a ["Opzioni del MENU" a pagina](#page-34-2) 33.
- • **Nota:** la funzione iVOX è disponibile solo sui modelli della serie XTNiD con display.

**32**

#### <span id="page-33-1"></span>**Risparmio batteria**

La funzione di Risparmio batteria prolunga la durata della batteria mettendo la radio in modo "idle" (inattivo) quando non c'è attività radio. Per abilitare e disabilitare la funzione premere i pulsanti PL1 e PL2 contemporaneamente per 2-3 secondi mentre si accende la radio, fino ad udire una serie rapida di bip. Per ottenere un tempo di risposta più rapido è necessario disabilitare la funzione; in questo caso la radio è costantemente pronta a ricevere/trasmettere.

**Nota:** Per default la funzione di Risparmio batteria è attivata.

#### <span id="page-33-2"></span>**Ripristino delle impostazioni di fabbrica**

La funzione di Ripristino delle impostazioni di fabbrica riporta tutte le funzioni della radio alle impostazioni di default del costruttore. Per procedere al ripristino premere contemporaneamente i pulsanti PTT, PL2 e PL1 mentre si accende la radio, fino ad udire un cicalino acuto.

#### <span id="page-34-0"></span>**Bip di fine trasmissione ("roger")**

Per abilitare il Tono di fine trasmissione premere brevemente il pulsante PL1 mentre si accende la radio.

**Nota:** Per default, la funzione è disabilitata.

#### <span id="page-34-1"></span>**Bip della tastiera**

Questa funzione può essere abilitata/ disabilitata premendo brevemente il pulsante PL2 (fino all'emissione del cicalino) mentre si accende la radio.

#### **Regolazione della sensibilità VOX/iVOX**

La sensibilità dell'accessorio o microfono della radio può essere programmata durante il funzionamento in modalità VOX/iVOX in base all'ambiente in cui si opera. La sensibilità della funzione VOX/iVOX può essere programmata tramite il software CPS.

- 1 = sensibilità bassa
- 2 = sensibilità media
- 3 = sensibilità alta

#### **Blocco/sblocco tastiera**

La tastiera può essere bloccata per evitare la modifica accidentale delle impostazioni della radio. Per bloccare la tastiera, premere e tenere premuto MENU per 4 secondi. Per sbloccarla, premere MENU per 4 secondi.

**Nota:** Tale operazione blocca tutti i pulsanti tranne PTT e A (se è stata abilitata la funzione Tono di chiamata).

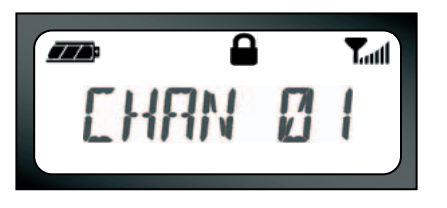

#### <span id="page-34-2"></span>**Opzioni del MENU**

Per accedere al MENU premere brevemente il relativo pulsante. La radio passa alla funzione successiva. È possibile spostarsi all'interno di ogni funzione con i pulsanti  $\left(\frac{1}{2}\right)$  . Una volta selezionate le impostazioni desiderate è possibile:

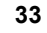

- premere MENU per salvare le impostazioni e passare all'opzione successiva,
- •premere a lungo PTT per salvare e uscire, oppure
- • spegnere la radio per uscire senza salvare le modifiche.

In assenza di attività per più di dieci secondi, si esce automaticamente dalla modalità MENU.

#### <span id="page-35-0"></span>**Regolazione della sensibilità VOX/iVOX**

La sensibilità della funzione VOX/iVOX può essere impostata tramite MENU e tramite il software CPS. Per modificarla tramite il MENU occorre prima accertarsi di aver abilitato la funzione VOX o iVOX (vedere [pagina](#page-32-0) 31). Una volta abilitato VOX/iVOX, premere brevemente MENU. Se iVOX è abilitato e si preme MENU, la radio visualizza quanto segue:

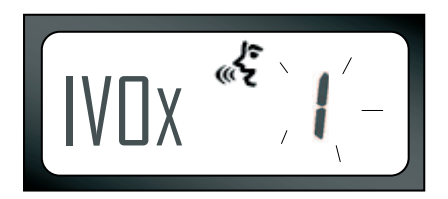

Se VOX è abilitato (con accessorio collegato) e si preme MENU, la radio visualizza quanto segue:

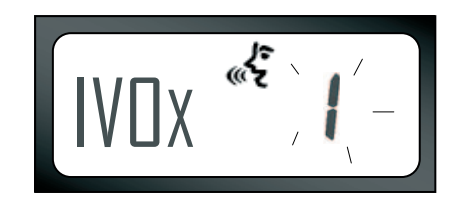

Per cambiare il livello di sensibilità, usare i pulsanti  $\bigoplus$  /  $\bigoplus$ :

- 0 = OFF (solo per accessori VOX)
- 1 = sensibilità bassa (adatta ad ambienti rumorosi)
- 2 = sensibilità media
- 3 = sensibilità alta (adatta ad ambienti silenziosi)

Una volta selezionato il valore desiderato, premere di nuovo MENU per passare  $\mathbb{R}$   $\mathbb{R}$   $\mathbb{R}$   $\mathbb{R}$   $\mathbb{R}$   $\mathbb{R}$  all'operazione successiva oppure spegnere la radio per uscire senza salvare le modifiche.

#### **Italiano**

#### **Menu Tipo batteria**

*Solo nel caso in cui il pacco batteria non venga rilevato* la radio consente di cambiare l'impostazione del tipo di batteria (ioni di litio o alcalina).

Per cambiare l'impostazione premere il pulsante MENU il numero di volte necessario fino a quando la radio non indica il tipo ("LITHIUM" <sup>o</sup>"ALKALINE"). Viene visualizzata l'icona della batteria piena:

Con i pulsanti  $\bigoplus$  /  $\bigodot$  scegliere tra "LITHIUM" e "ALKALINE". Una volta selezionato il valore desiderato, premere di nuovo MENU per salvare l'impostazione e passare all'operazione successiva oppure spegnere la radio per uscire senza salvare le modifiche. Il tipo di batteria può essere programmato anche tramite il software CPS.

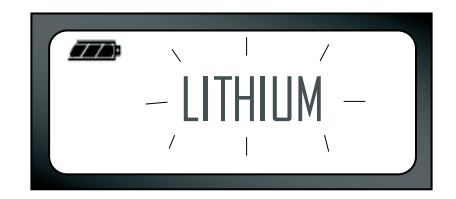

#### **Menu Guadagno microfono**

La sensibilità del microfono può essere regolata in base all'utilizzatore e all'ambiente in cui opera.

Premere i pulsanti MENU più volte fino alla visualizzazione di "IMIC" e all'indicazione (lampeggiante) dell'impostazione corrente del guadagno. Appare l'icona VOX:

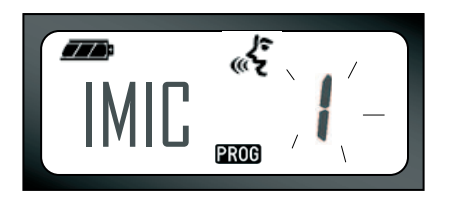

Premere il pulsante  $\left(\frac{1}{2}\right)$   $\left(\frac{1}{2}\right)$  per passare in rassegna le impostazioni sul guadagno:

- 1 = guadagno basso
- 2 = guadagno medio
- 3 = guadagno alto

Una volta selezionato il valore da impostare, premere di nuovo MENU per salvare l'impostazione e passare all'operazione successiva oppure spegnere la radio per uscire senza salvare le modifiche. Il guadagno del microfono può essere configurato anche tramite il CPS.

#### **Guadagno del microfono accessorio**

Nel menu Guadagno del microfono accessorio è possibile impostare il guadagno di questo microfono.

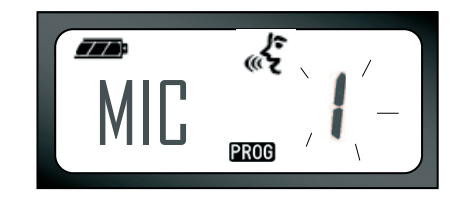

#### **Italiano**

Premere i pulsanti MENU più volte fino alla visualizzazione di "MIC" e all'indicazione (lampeggiante) dell'impostazione corrente del guadagno.

Appare l'icona VOX. Premere il pulsante +/ per scorrere le impostazioni del guadagno del microfono (uguali a quelle del microfono standard). Una volta selezionato il valore da impostare (1=basso, 2=medio, 3=alto) premere di nuovo MENU per salvare l'impostazione e passare all'operazione successiva oppure spegnere la radio per uscire senza salvare le modifiche. Il guadagno del microfono accessorio può essere configurato anche tramite il CPS.

#### **Menu Lista scansione**

**Nota:** Se il parametro MAX CHAN della radio è impostato su 1 (possibile tramite il software CPS) il menu Scansione risulterà disabilitato.

Nel menu Lista scansione è possibile abilitare la funzione Scansione canale per una specifica frequenza del canale della radio. Per accedere al menu Scansione premere il pulsante MENU più volte fino a quando la radio non visualizza il numero del canale con l'icona CHAN fissa, indicando con "YES" o "NO" (intermittente) se l'impostazione corrente è abilitata o no. Appare anche l'icona SCAN  $\mathbf{\Sigma}$  fissa:

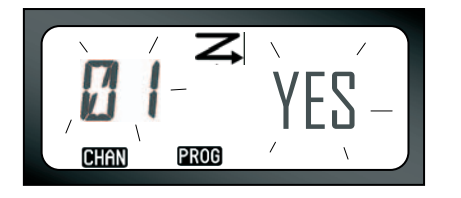

Premere il pulsante  $\bigoplus$  /  $\bigodot$  per passare in rassegna tutti i canali. Premere il pulsante SB2 per abilitare/disabilitare le impostazioni di SCAN. Una volta selezionato il valore da impostare, premere di nuovo MENU per salvare l'impostazione e passare all'operazione successiva oppure spegnere la radio per uscire senza salvare le modifiche. Il menu Lista scansione può essere configurato anche tramite il software CPS.

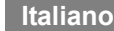

# <span id="page-39-0"></span>**FUNZIONI DI PROGRAMMAZIONE**

### <span id="page-39-2"></span><span id="page-39-1"></span>**ACCESSO ALLA MODALITÀ PROGRAMMAZIONE**

Per entrare in Modalità programmazione, premere e tenere premuti contemporaneamente PTT e PL1 per 3 secondi mentre si accende la radio. Viene emesso un solo tono, ad indicare che la radio è entrata in Modalità programmazione e la spia della radio lampeggia lentamente in verde. Una volta nella Modalità programmazione, che passa automaticamente alla Modalità programmazione "Idle", la spia della radio lampeggia lentamente in verde.

Quando si entra in Modalità programmazione appare l'icona PROG e lampeggia l'alias del canale corrente, ad indicare che è possibile selezionare il canale che si desidera

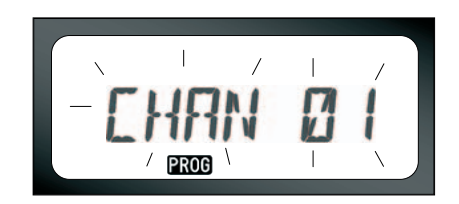

programmare. Per scorrere l'elenco dei vari canali e selezionarli usare i pulsanti  $(+)$ 

Quando la radio si trova in Modalità programmazione è possibile regolare le varie impostazioni di ogni singolo canale passando da una modalità di programmazione all'altra: Frequenze, Codici CTCSS/DPL (Codice di soppressione interferenze), Scramble, Passo di canalizzazione, Max canali, Tono chiamata, Guadagno microfono e Scansione.

• Per spostarsi tra le varie modalità di selezione programmazione senza salvare le modifiche, premere brevemente i pulsanti PTT o MENU.

FUNZIONI DI<br>PROGRAMMAZIONE **PROGRAMMAZIONE FUNZIONI DI** 

- • Per salvare le modifiche e uscire, premere a lungo PTT. La radio torna alla Modalità programmazione "idle".
- • Se dalla Modalità programmazione "idle" si vuole uscire dalla Modalità programmazione, premere a lungo PTT (la radio torna al normale funzionamento).
- • Quando si torna all'inizio delle opzioni della Modalità programmazione, le modifiche vengono salvate automaticamente e restano memorizzate anche dopo lo spegnimento della radio.
- • È sempre possibile uscire da tutte le Modalità programmazione senza salvare le modifiche spegnendo la radio, a condizione però di non essere ancora tornati all'inizio.

#### <span id="page-40-0"></span>**PROGRAMMAZIONE DELLE FREQUENZE RX (RICEZIONE)**

Una volta scelto il canale da programmare premere brevemente PTT o MENU per passare in rassegna le opzioni fino a raggiungere "Modalità

programmazione frequenza". Il display mostra il codice della frequenza nel modo seguente: Per programmare la frequenza desiderata scorrere l'elenco con i pulsanti  $\left(\frac{1}{2}\right)$  /  $\ominus$ fino ad individuare il codice della frequenza richiesto. Premere a lungo il pulsante PTT per uscire e salvare le impostazioni oppure brevemente per andare alla funzione di programmazione successiva senza salvare.

#### <span id="page-40-1"></span>**PROGRAMMAZIONE DEI CODICI RX (RICEZIONE) (CTCSS/DPL)**

Una volta scelto il canale da programmare premere brevemente PTT o MENU per

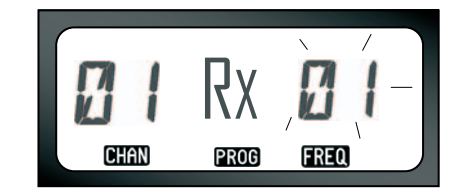

passare in rassegna le opzioni fino a raggiungere "Modalità programmazione codice". Il display mostra il codice CTCSS/DPL a intermittenza nel modo seguente:

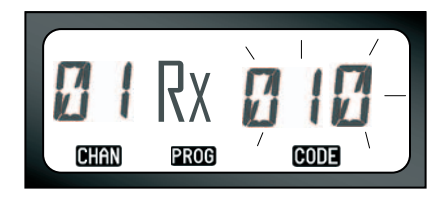

Per programmare il codice desiderato, scorrere l'elenco con i pulsanti  $(f)/\bigcap$  fino ad ottenere il valore del codice CTCSS/DPL da impostare. Per uscire dalla modalità e salvare l'impostazione premere a lungo il pulsante PTT.

#### <span id="page-41-0"></span>**PROGRAMMAZIONE DEL PASSO DI CANALIZZAZIONE RX (RICEZIONE)**

Alcune frequenze consentono di selezionare il passo di canalizzazione, che deve corrispondere a quello delle altre radio per ottenere una qualità ottimale dell'audio.

Una volta scelto il canale da programmare premere brevemente PTT o MENU per passare in rassegna le opzioni fino a raggiungere "Modalità programmazione passo di canalizzazione". Il display mostra l'impostazione per il passo di canalizzazione nel modo seguente:

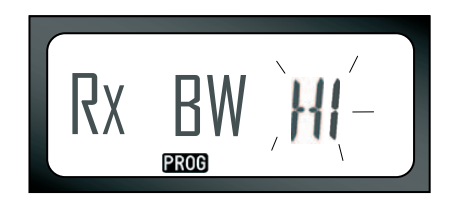

Per programmare il passo di canalizzazione desiderato (HI =  $25$  kHz, LOW =  $12.5$  kHz), usare i pulsanti  $\bigoplus$  /  $\bigoplus$  fino ad ottenere il valore desiderato. Premere a lungo il pulsante PTT per uscire e salvare le impostazioni oppure brevemente per andare alla funzione di programmazione successiva senza salvare.

**Nota:** Se il valore del passo di canalizzazione non può essere cambiato, sul display il valore appare ma non lampeggia.

#### <span id="page-42-2"></span>**PROGRAMMAZIONE DELLO SCRAMBLE**  $\Omega$

Si tratta di una funzione che rende la comunicazione inintelligibile ad eventuali altri ascoltatori che non abbiano configurato la propria radio con lo stesso codice usato da chi trasmette. Il codice non assicura la segretezza delle comunicazioni ma consente un maggiore livello di privacy. Per default la funzione è disabilitata.

Una volta entrati in Modalità programmazione e selezionato il canale sul quale abilitare la funzione ( $\bigotimes$ ), scorrere le opzioni di programmazione premendo brevemente il PTT fino a quando la radio non raggiunge la Modalità di programmazione scramble:

<span id="page-42-1"></span>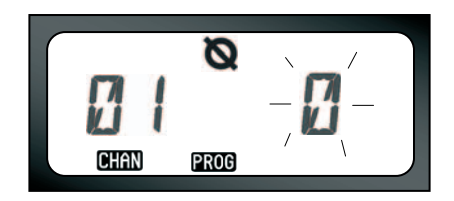

L'impostazione attuale lampeggia. Per selezionare il valore desiderato (0, 1, 2 o 3) premere i pulsanti  $\left(\frac{1}{2}\right)$  /  $\left(\frac{1}{2}\right)$ . Premere a lungo il pulsante PTT per uscire e salvare le impostazioni oppure brevemente per andare alla funzione di programmazione successiva senza salvare.

**Nota:** I possibili valori della funzione Scramble dipendono dai valori programmati tramite il software CPS. Il valore 0 indica che la funzione è disabilitata.

#### <span id="page-42-0"></span>**PROGRAMMAZIONE DEL NUMERO MASSIMO DI CANALI**

L'utilizzatore può impostare il numero massimo di canali usati dalla radio.

Una volta entrati in Modalità programmazione, scorrere l'elenco premendo brevemente PTT fino <span id="page-43-1"></span>a raggiungere la Modalità di programmazione max canali:

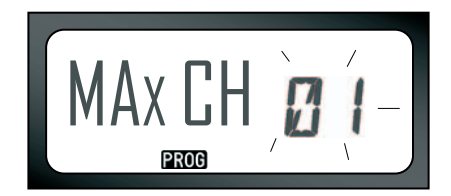

Il display della radio indicherà lampeggiando il numero massimo di canali attualmente programmato. Per programmare questo numero usare i pulsanti  $\bigoplus$  /  $\bigcap$  fino a raggiungere l'impostazione desiderata. Per salvare l'impostazione e uscire dalla modalità premere a lungo il pulsante PTT.

**Nota:** I valori disponibili dipendono dal numero massimo di canali supportati dalla radio.

#### <span id="page-43-0"></span>**PROGRAMMAZIONE DEI TONI DI CHIAMATA**

I toni di chiamata consentono di avvertire le altre radio del gruppo di appartenenza che ci si accinge a trasmette o semplicemente di inviare un avviso. In Modalità selezione tono di chiamata è possibile configurare il tipo di tono della radio. Le impostazioni dipendono dal numero massimo di toni di chiamata supportato dalla radio.

Per programmare i toni di chiamata entrare in Modalità programmazione e scorrere le opzioni di programmazione fino all'opzione relativa ai toni di chiamata:

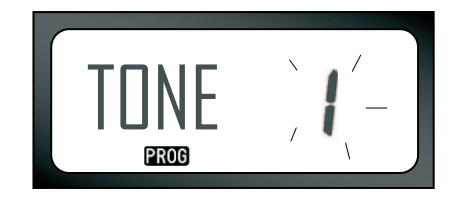

L'impostazione attuale lampeggia. Per selezionare il valore desiderato (0, 1, 2 o 3) premere i pulsanti  $\left(\frac{1}{2}\right)$  . Ogni volta che si seleziona un'impostazione diversa la radio fa sentire il tono selezionato (tranne nel caso dell'impostazione 0). Una volta selezionato il tono da programmare, premere PTT a lungo per salvare l'impostazione e uscire o brevemente per andare alla funzione di programmazione successiva senza salvare.

**Nota:** I possibili valori della funzione dei toni di chiamata dipendono dai valori programmati tramite il software CPS. Il valore 0 indica che la funzione è disabilitata.

#### <span id="page-44-0"></span>**PROGRAMMAZIONE DEL LIVELLO DI GUADAGNO DEL MICROFONO**

Per configurare il livello di guadagno del microfono accedere alla Modalità programmazione e passare in rassegna le opzioni di programmazione premendo

brevemente PTT. Una volta raggiunta l'opzione per il guadagno del microfono il display indicherà:

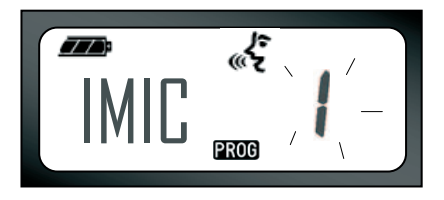

Il valore del guadagno corrente lampeggia. Per selezionare il guadagno desiderato premere i pulsanti  $\bigoplus$  /  $\bigoplus$  (1=basso, 2=medio o 3=alto). Una volta selezionato il guadagno, premere PTT a lungo per salvare l'impostazione e uscire o brevemente per andare alla funzione di programmazione successiva senza salvare.

**Nota:** I valori selezionabili dipendono dal numero massimo di livelli supportato dalla radio.

**Italiano**

#### <span id="page-45-0"></span>**PROGRAMMAZIONE DEL LIVELLO DI GUADAGNO DEL MICROFONO ACCESSORIO**

Per configurare il livello di guadagno del microfono accessorio accedere alla Modalità programmazione e passare in rassegna le opzioni di programmazione premendo brevemente PTT.

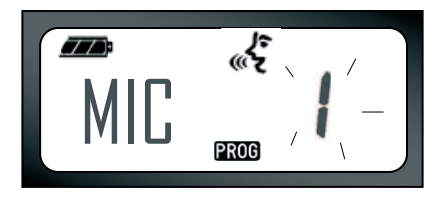

Il valore del guadagno corrente lampeggia. Per selezionare il guadagno desiderato premere i pulsanti  $\bigoplus$  /  $\bigoplus$  (1=basso, 2=medio o 3=alto). Una volta selezionato il guadagno, premere PTT a lungo per salvare l'impostazione e uscire o brevemente per andare alla funzione di programmazione successiva senza salvare.

**Nota:** I valori selezionabili dipendono dal numero massimo di livelli supportato dalla radio.

#### <span id="page-45-2"></span><span id="page-45-1"></span>**PROGRAMMAZIONE DELLA LISTA DI SCANSIONE**

La funzione di scansione dei canali può essere abilitata e disabilitata per ogni singolo canale della radio. A tal fine accedere alla Modalità programmazione e selezionare il canale da programmare. Passare in rassegna le opzioni di programmazione premendo brevemente PTT fino a raggiungere la Modalità programmazione scansione. Il display mostra l'icona della scansione  $\Xi$  nel modo seguente:

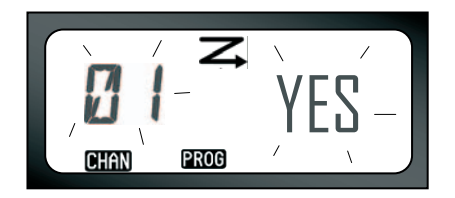

Sul display lampeggeranno sia il numero del canale sia l'impostazione corrente di scansione (YES=abilitato o NO=disabilitato), ad indicare che è possibile scegliere l'impostazione. Per selezionare il numero del canale premere i pulsanti  $\left( \widehat{+} \right)$  /  $\subset \cap$  fino a raggiungere quello desiderato. Una volta selezionato il canale abilitare ("YES") o disabilitare ("NO") la funzione di scansione con il pulsante PL2 (\*). Una volta impostati i valori desiderati premere a lungo il pulsante PTT per salvare l'impostazione e uscire.

**Nota:** (\*) Questo presume che il pulsante PL2 non venga programmato per un'altra modalità.

**Nota:** Se l'impostazione MAX CHAN (max canali) della radio è impostata a 1, l'opzione Programmazione scansione non appare (è disabilitata).

#### <span id="page-46-0"></span>**PULSANTI DI PROGRAMMAZIONE**

Qualsiasi canale può essere associato ai pulsanti B e C. Per farlo entrare in Modalità programmazione e scegliere il canale da associare con i pulsanti  $\left(\frac{1}{2}\right)$   $\left(\frac{1}{2}\right)$ . Una volta selezionato il canale, premere e tenere premuto il pulsante B o C per 2-3 secondi. Premendo brevemente un pulsante così preimpostato (B o C) verrà emesso un cicalino acuto. Durante la scansione, premendo brevemente uno di questi pulsanti si associa il canale iniziale al canale preimpostato. La radio indicherà FREQ/PL e continuerà la scansione partendo dal nuovo canale iniziale così impostato.

#### <span id="page-47-0"></span>**MODIFICA DELL'ALIAS DEL CANALE**

Per cambiare l'alias di un canale accendere la radio, premere e tenere premuto PTT e i pulsanti  $\left( \widehat{+}\right)$  /  $\left( \widehat{-}\right)$  per 3 secondi. Quando si accede alla Modalità alias canale, la radio emette uno speciale bip. L'alias attuale e il numero del canale verranno visualizzati a intermittenza come segue:

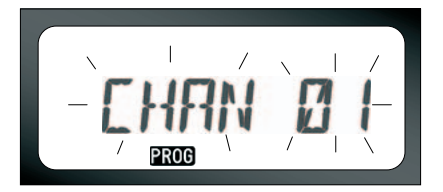

Scegliere il numero di canale da cambiare premendo i pulsanti  $\left(\frac{1}{2}\right)$  /  $\left(\frac{1}{2}\right)$ . Una volta selezionato il numero del canale premere PTT o MENU per modificare il nome del canale. Per uscire da questa modalità premere PTT a lungo.

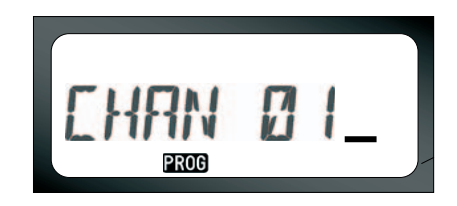

- • In coda al nome del canale lampeggerà un cursore. Per spostare il cursore verso sinistra usare il pulsante B. Se il cursore si trova in corrispondenza del primo carattere, la radio emette un suono grave (bonk). Quando si preme il pulsante B e il cursore si trova su un carattere valido, la pressione cancella il carattere corrente sostituendolo con uno spazio.
- • Per cambiare il carattere attualmente selezionato con il successivo valore ASCII in ordine alfabetico (da A a Z) premere i pulsanti  $\bigoplus$  /  $\bigodot$ . I caratteri sono in maiuscolo.
- • Per passare da maiuscolo al minuscolo, premere il pulsante A. I caratteri in minuscolo supportati sono: b, c, d, g, h, i, l, o, r, u.
- Con il pulsante C è possibile inserire caratteri speciali e numeri nell'ordine seguente:  $0 - 9 * \{3\}$  &%. + / -  $'$  \. II carattere ' ' è lo spazio.

Premere PTT a lungo per salvare le impostazioni e tornare alla Modalità selezione alias canale per scegliere un altro canale di cui cambiare l'alias oppure spegnere la radio per uscire senza salvare le modifiche.

#### **Nota:**

- • Se l'alias del canale viene lasciato in bianco la radio emette un cicalino grave e rimane nella modalità di modifica fino a quando il nome del canale non viene modificato o salvato.
- Quando si modifica l'alias del canale, se la radio viene lasciata inattiva per oltre 3 secondi, la radio accetta il carattere esistente e sposta

il cursore di uno spazio a destra.

#### <span id="page-48-1"></span><span id="page-48-0"></span>**SOPPRESSIONE CANALE DI DISTURBO**

La funzione di Soppressione canale di disturbo consente di rimuovere temporaneamente determinati canali dalla lista di scansione ed è utile qualora su un canale "disturbatore" siano in corso conversazioni non importanti che bloccano le funzioni di scansione. Per rimuovere un canale dalla lista:

- Iniziare la scansione premendo brevemente il pulsante PL2(\*).
- • Attendere che la radio si attesti sul canale da eliminare, quindi premere a lungo il pulsante PL2 per eliminarlo.
- • Il canale non viene rimosso fino a quando non si esce dalla scansione premendo ancora il pulsante PL2 o spegnendo la radio.
- **Nota:** (\*) Assumendo che la programmazione di default del pulsante PL2 non sia stata cambiata.

#### <span id="page-49-2"></span><span id="page-49-0"></span>**CPS (SOFTWARE DI PROGRAMMAZIONE TRAMITE COMPUTER)**

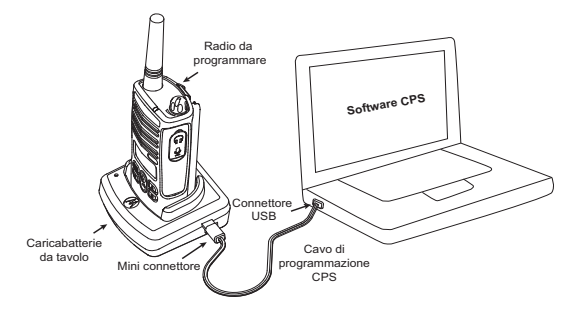

Le radio della serie XTNi™ possono essere programmate tramite il software CPS.

Per farlo, collegare la radio tramite il caricabatterie da tavolo e il cavo di programmazione CPS (vedi figura). Il software consente di programmare frequenze, codici PL/DPL e altre funzioni come: Inserimento diretto della frequenza, Repeater/Talkaround, Passi di canalizzazione, Temporizzatore di trasmissione, Selettore di potenza, Selezione tipo batteria, Elenco scansione, Toni di chiamata, Scramble, Reverse Burst, ecc.

Il software CPS è uno strumento molto utile che consente anche di inibire la programmazione della radio tramite il pannello frontale e di limitare la possibilità di modifica di qualsiasi funzione individualmente (ad esempio per evitare la cancellazione accidentale dei valori preimpostati). Il software dà inoltre la possibilità di subordinare la modifica della configurazione della radio all'inserimento di una password.

**Nota:** (\*) Il cavo di programmazione CPS è un accessorio venduto a parte. Per conoscere il codice del prodotto si rimanda alla sezione Accessori.

#### **Selezione del passo di canalizzazione**

<span id="page-49-1"></span>L'impostazione predefinita è 12,5 kHz. Alcune frequenze consentono di selezionare il passo di canalizzazione, che deve corrispondere a quello delle altre radio per ottenere una qualità ottimale dell'audio.

#### <span id="page-50-0"></span>**Temporizzatore di trasmissione**

Quando si usa il pulsante PTT, è possibile fare in modo che la trasmissione termini alla scadenza di un intervallo preimpostato, ovvero la radio può essere programmata in modo da spegnersi dopo 60, 120 o 180 secondi. Il temporizzatore può anche essere disabilitato.

#### <span id="page-50-1"></span>**Impostazione tipo batteria**

Le radio della serie XTNi™ possono essere alimentate con batterie alcaline, agli ioni di litio o con un pacco batteria. Il pacco batteria viene rilevato all'accensione e sul display ne viene indicato il livello di carica.

#### <span id="page-50-2"></span>**Toni di chiamata**

Vedere "Programmazione dei toni di chiamata" a pagina 42.

#### <span id="page-50-3"></span>**Scramble**

Vedere "Programmazione dello scramble L" a pagina 41.

#### **Nota:**

- Le funzioni descritte sono solo alcune di quelle numerosissime del software CPS. Per ulteriori informazioni si rimanda alla guida in linea del software CPS.
- Alcune delle funzioni [ac](#page-43-1)cessibili [con](#page-42-1) il software CPS possono o meno essere disponibili a seconda d[el m](#page-43-1)odello d[i rad](#page-42-1)io.

**<sup>49</sup> Italiano**

#### <span id="page-51-0"></span>**CLONAZIONE DELLE RADIO**

Il profilo di una radio XTNi™ può essere copiato (clonato) su un'altra radio:

- **1.** con un'unità di ricarica multipla o MUC (accessorio opzionale);
- **2.** con due unità singole di ricarica e un cavo di clonazione da radio a radio (accessorio opzionale);
- **3.** con il software CPS.

#### **Clonazione tramite unità di ricarica multipla (MUC)**

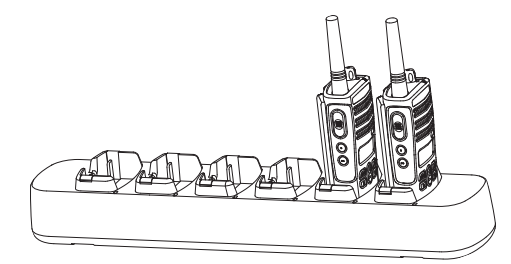

Per clonare le radio usando l'unità MUC è necessario disporre di almeno due radio:

- una radio sorgente (da clonare) e
- una radio bersaglio (radio sulla quale viene copiata ovvero clonata la configurazione della radio sorgente).

La radio sorgente deve essere inserita nel vano 1, 3 o 5 mentre la radio bersaglio deve essere inserita nel vano 2, 4 o 6, secondo i seguenti abbinamenti: 1/2 o 3/4 o 5/6. Per effettuare la clonazione non è necessario

che il MUC sia collegato ad una sorgente elettrica, tuttavia è necessario che TUTTE le radio abbiano la batteria carica.

Seguire le istruzioni per la clonazione (pagina 52), punti 4-8, tenendo presente che i riferimenti a SUC equivalgono, nelle istruzioni relative al MUC, a "vano".

Ulteriori spiegazioni sulla clonazione si trovano nelle istruzioni fornite con l'unità MUC.

Per ordinare il MUC individuarne il codice nella sezione "Caricabatterie" a pagina 65.

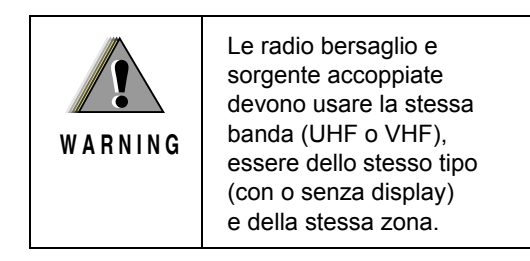

**Clonazione tramite collegamento radio-radio con il cavo di clonazione (accessorio opzionale)**

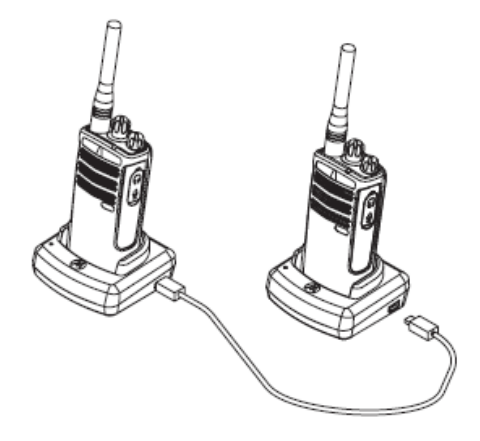

#### **Istruzioni**

1. Prima iniziare la clonazione verificare che:

• le radio dispongano entrambe di una batteria completamente carica;

• si disponga di 2 caricabatterie singoli (SUC);

- le radio siano entrambe spente;
- le radio siano dello stesso modello.

2. Scollegare eventuali cavi collegati alle unità SUC (alimentatore o USB).

3. Inserire un capo del mini connettore del cavo di clonazione in un SUC e l'altro capo nel secondo SUC.

**Nota:** durante la clonazione le unità SUC non sono alimentate e pertanto le batterie non si caricano, ma viene stabilita una comunicazione tra le due radio.

4. Accendere la radio bersaglio e inserirla in una delle unità SUC.

5. Accendere la radio sorgente nel modo seguente:

• Premere contemporaneamente i pulsanti PTT e PL2 a lungo mentre si accende la radio.

• Attendere 3 secondi prima di rilasciare i pulsanti e fino alla segnalazione acustica.

6. Inserire la radio sorgente nella relativa unità SUC e premere/rilasciare il pulsante PL1.

7. Al termine della clonazione, la radio sorgente emette un tono di "ok" o un tono di "errore". Il tono di "ok" è un cicalino acuto mentre il tono di "errore" è più grave. Se la radio sorgente è del tipo con display, verrà visualizzata l'indicazione "Pass" (ok) o "Fail" (errore) accompagnata dal segnale acustico entro 5 secondi.

8. Una volta ultimata la clonazione, spegnere e riaccendere entrambe le radio per uscire dalla modalità di clonazione.

#### <span id="page-53-0"></span>**Cosa fare se la clonazione non riesce**

Se la clonazione non ha buon esito la radio emette un avviso acustico (bonk). In tal caso provare con i seguenti rimedi prima di ritentare la clonazione:

1. Controllare che le batterie delle due radio siano completamente cariche.

2. Verificare il corretto inserimento del cavo di clonazione nelle due unità SUC.

3. Controllare che la batteria sia ben inserita nella radio.

4. Controllare che il vano del caricabatterie e i contatti presenti sulle radio non siano sporchi.

5. Verificare che la radio sorgente sia in modalità di clonazione.

6. Verificare che la radio bersaglio sia accesa.

7. Controllare che entrambe le radio siano dello stesso tipo: stessa banda di frequenza, stesso frontalino (con/senza display), stessa zona e stessa potenza di trasmissione.

**Attenzione:** il cavo di clonazione è stato progettato per funzionare solo con il caricabatterie singolo Motorola RLN6170 rapido compatibile.

Al momento di ordinare il cavo citare il numero di parte RLN6303. Per maggiori informazioni sugli accessori si rimanda alla relativa sezione. Per ordinare il software CPS individuarne il codice nella sezione [Software a pagina 64](#page-65-7).

#### **Clonazione delle radio tramite il software CPS**

Per effettuare la clonazione è necessario disporre di software CPS, caricabatterie da tavolo e cavo di programmazione CPS. Per istruzioni su come effettuare la clonazione con il software CPS consultare l'opuscolo relativo al cavo di programmazione nonché la guida in linea del software.

**Nota:** (\*) il cavo di programmazione CPS è un accessorio venduto a parte. Per conoscere il codice del prodotto si rimanda alla sezione Accessori.

# <span id="page-55-0"></span>**RISOLUZIONE DEI PROBLEMI**

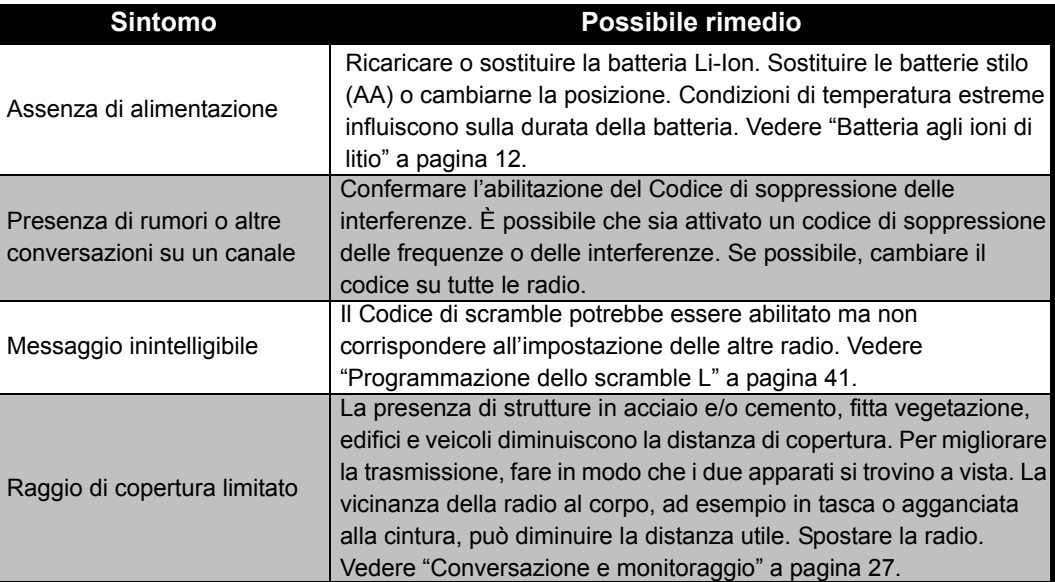

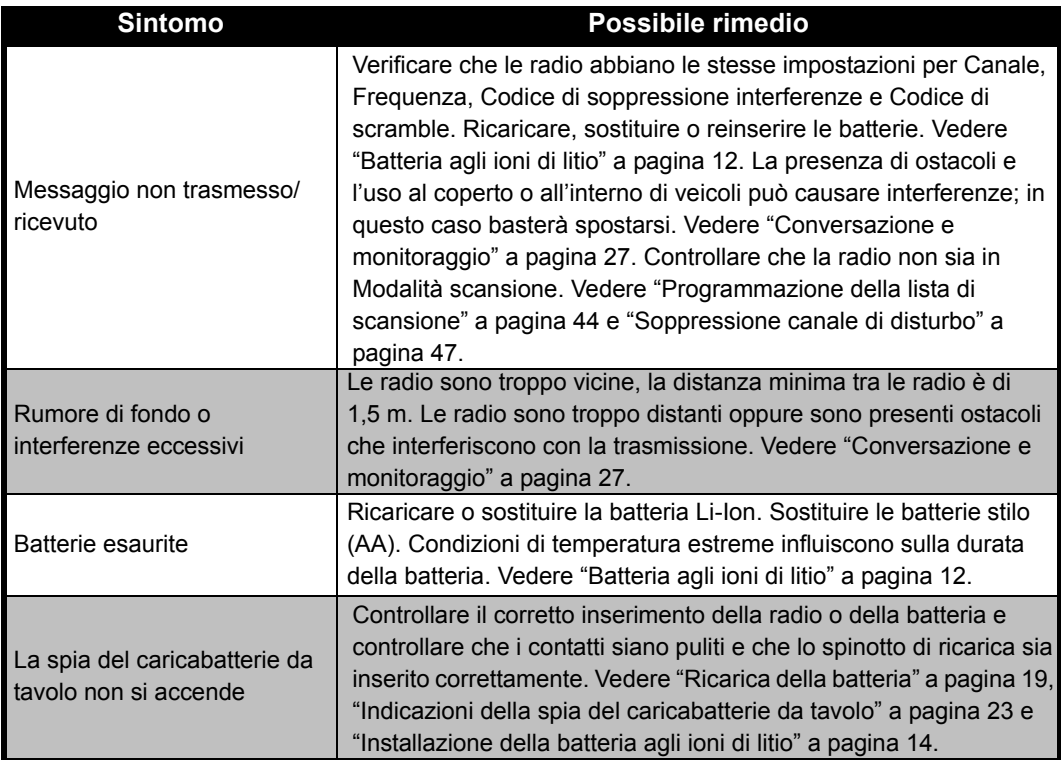

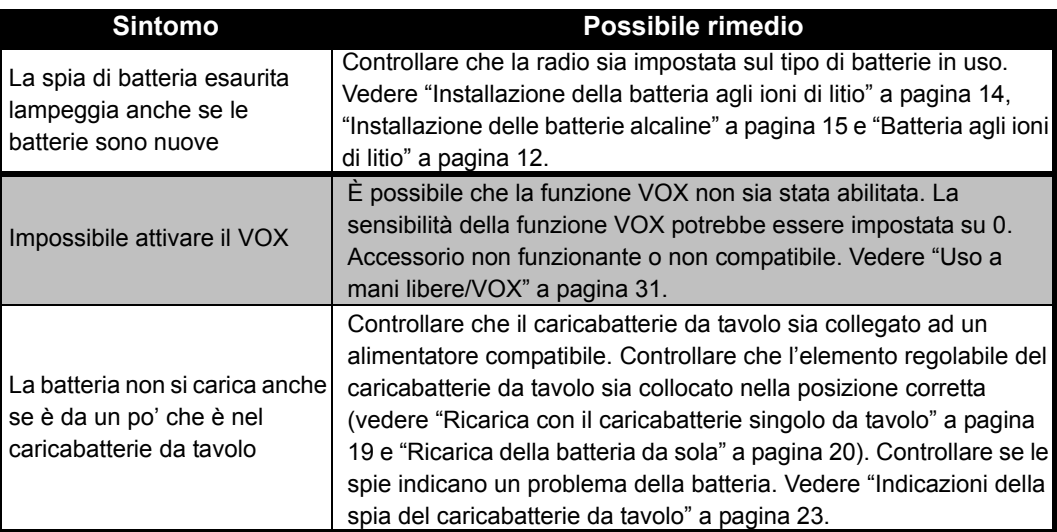

**Nota** Le radio della serie XTNi™ possono essere programmate tramite il software CPS, che consente di impostare o limitare le funzioni della radio. Qualora una funzione non sembrasse impostata sul valore di default o preprogrammato, verificare se la radio è stata programmata tramite il CPS in base ad un profilo personalizzato.

# <span id="page-58-0"></span>**USO E MANUTENZIONE**

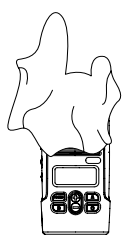

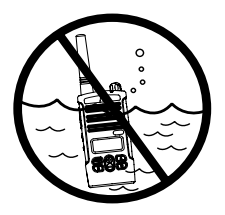

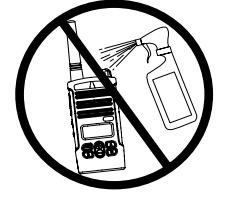

Pulire l'esterno con un panno morbido inumidito

Non immergere nell'acqua

Non usare alcol o detergenti

#### **Se la radio viene immersa nell'acqua...**

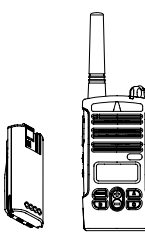

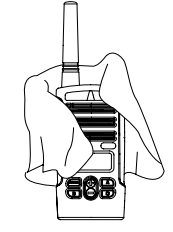

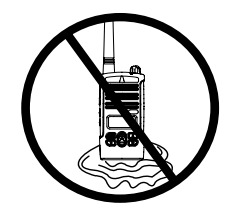

Spegnere la radio e rimuovere le batterie

Asciugare con un panno morbido Non usare la radio prima che

sia perfettamente asciutta

# <span id="page-59-0"></span>**TABELLE DELLE FREQUENZE E DEI CODICI**

Gli schemi contenuti in questa sezione indicano le frequenze e i codici e sono utili se le

ricetrasmittenti Motorola XTNi™ vengono usate con altre radio professionali. Per la maggior parte le posizioni delle frequenze sono le stesse usate per le serie Spirit M, GT, S e XTN.

#### **Impostazioni di default per PMR a 8 canali sulla gamma di frequenza 446 MHz**

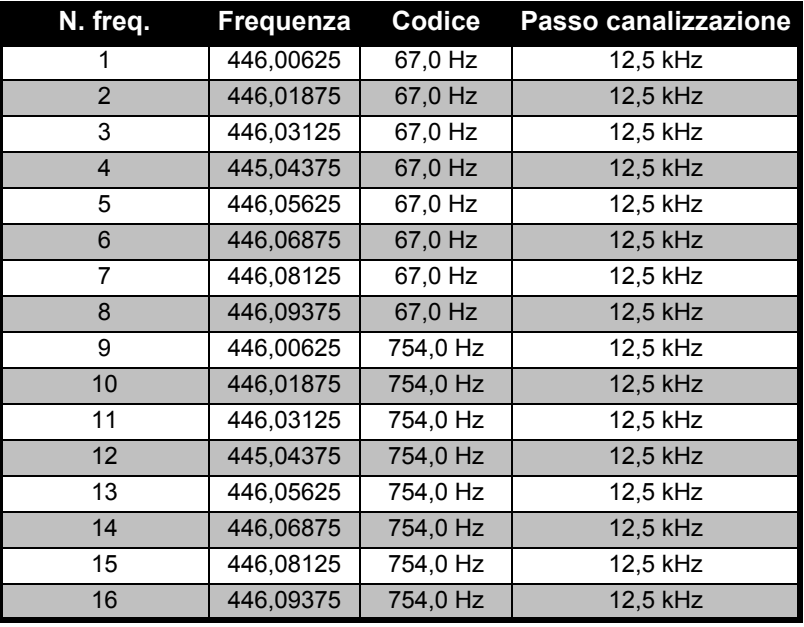

**Nota**Il codice 754 corrisponde al codice PL 121.

#### **CTCSS**

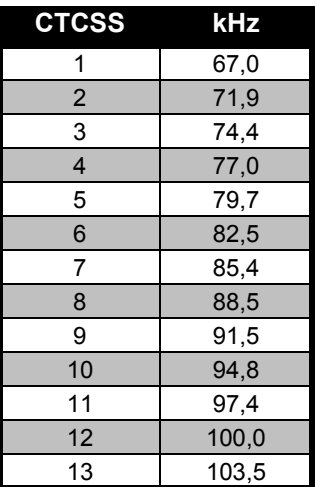

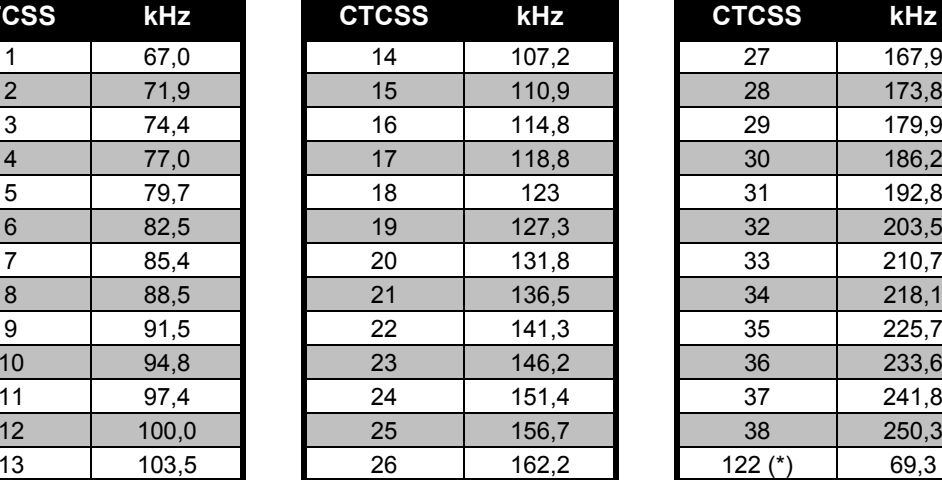

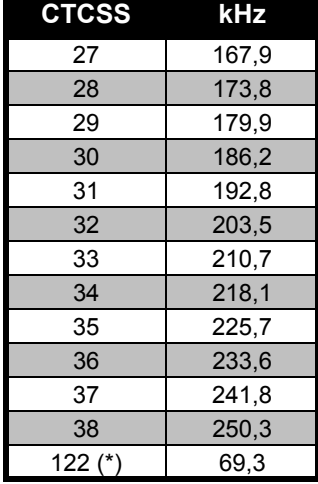

**Nota** (\*) Nuovo codice CTCSS.

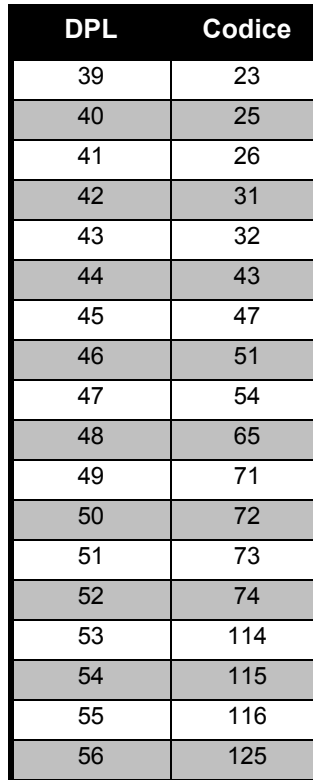

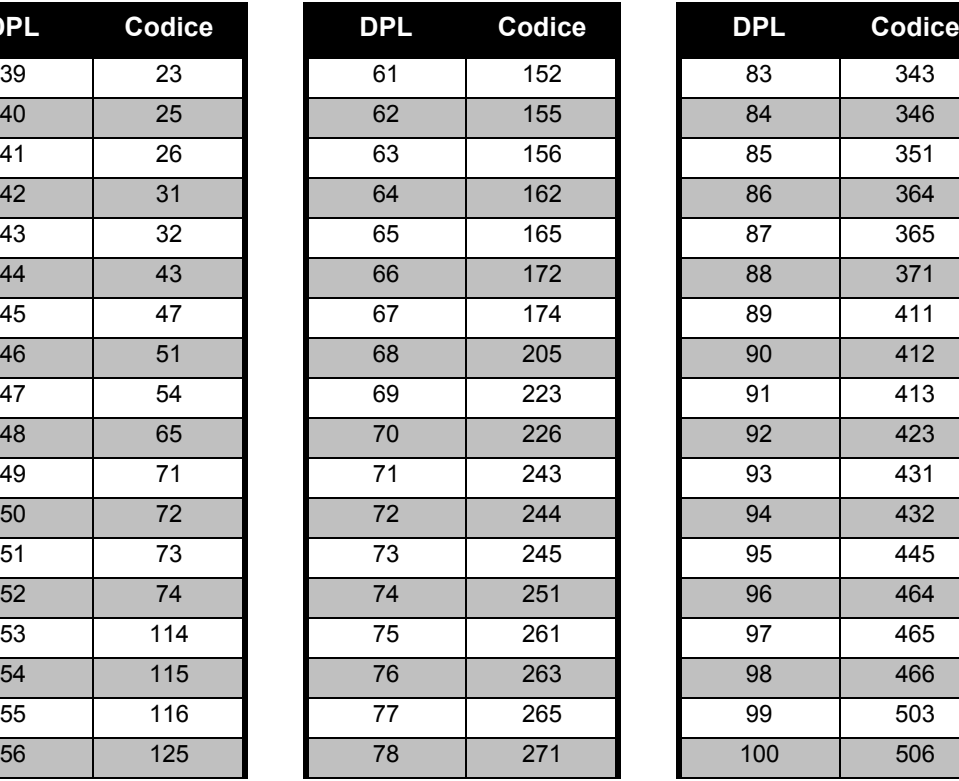

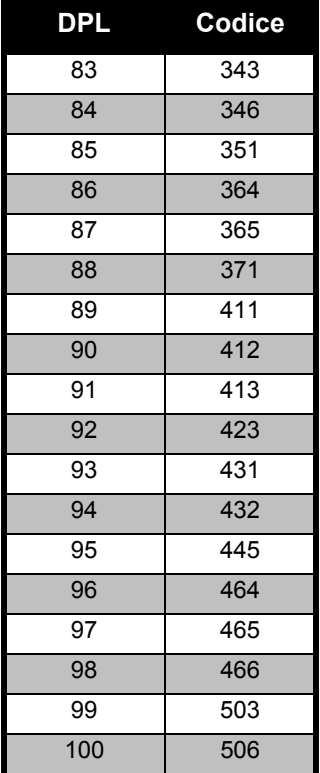

## **Codici DPL**

**FREQUENZE E DELLE<br>FREQUENZE E DEL CODICI FREQUENZE E DEI CODICI TABELLE DELLE** 

### **Codici DPL (cont.)**

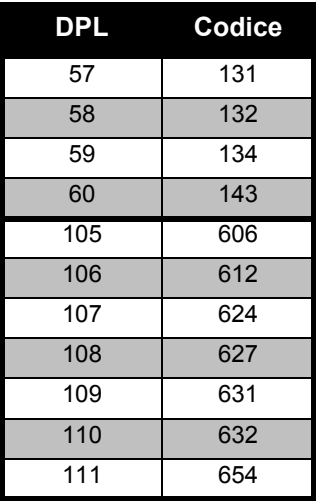

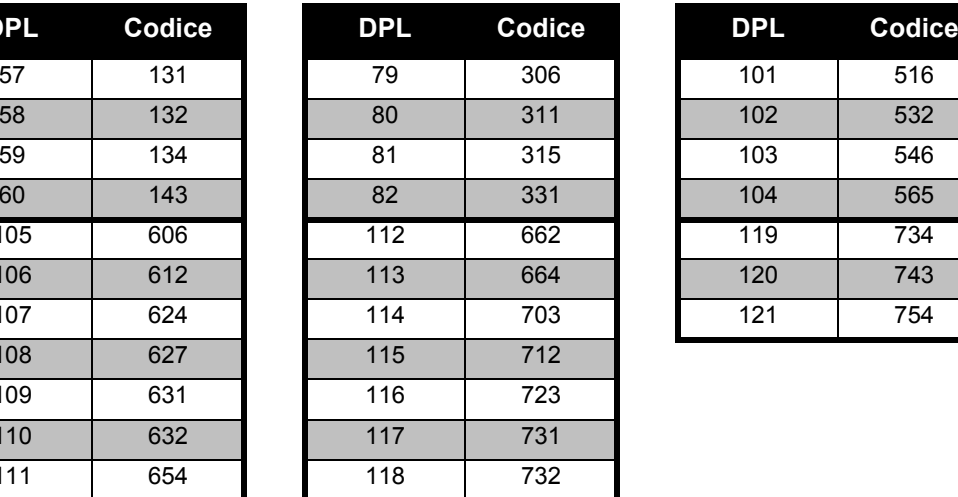

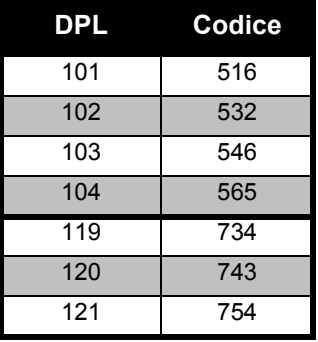

# <span id="page-63-0"></span>**GARANZIA LIMITATA MOTOROLA**

#### <span id="page-63-1"></span>**INFORMAZIONI SULLA GARANZIA**

Il negoziante o rivenditore autorizzato Motorola presso il quale è stato acquistato l'apparato ricetrasmittente Motorola e/o gli accessori originali è a disposizione per soddisfare eventuali richieste di assistenza in garanzia e/ o per prestare i servizi previsti dalla garanzia. La richiesta di assistenza in garanzia va inoltrata al negoziante o rivenditore unitamente all'apparato. La radio non va spedita alla Motorola. Per poter godere dell'assistenza in garanzia è necessario esibire la ricevuta di acquisto o analogo documento comprovante l'acquisto indicante la data in cui è stato effettuato. È inoltre necessario che la ricetrasmittente riporti chiaramente il numero di serie. La garanzia non è valida qualora l'indicazione del tipo o i numeri di serie riportati sul prodotto siano stati alterati, cancellati, rimossi o comunque resi illeggibili.

#### <span id="page-63-2"></span>**COSA LA GARANZIA NON COPRE**

- • Difetti o danni risultanti da un uso anomalo e inconsueto del prodotto o in modo difforme dalle istruzioni contenute in questo manuale.
- • Difetti o danni risultanti da uso improprio, incidente o negligenza.
- • Difetti o danni risultanti da collaudo, uso, manutenzione, regolazione o altre alterazioni o modifiche impropri.
- • Rottura o danneggiamento delle antenne ove non direttamente imputabile a difetti dei materiali o di lavorazione.
- • Smontaggio o riparazione del prodotto eseguiti in modo da pregiudicarne il corretto funzionamento o da rendere impossibili le verifiche e i test necessari per verificare la fondatezza della richiesta di assistenza in garanzia.
- • Difetti o danni imputabili all'ambiente di utilizzo.

**GARANZIA LIMITATA**  GARANZIA LIMITATA<br>MOTOROLA **MOTOROLA**

- • Difetti o danni causati da umidità, liquidi o infiltrazioni.
- • Tutte le superfici in plastica e le altre parti esterne esposte che presentino graffiature o altri danni dovuti ad un uso normale.
- •Prodotti noleggiati a tempo determinato.
- • Manutenzione periodica e riparazione o sostituzione di componenti rese necessarie a seguito di uso ordinario e normale usura.

# <span id="page-65-6"></span><span id="page-65-0"></span>**ACCESSORI**

#### <span id="page-65-1"></span>**ACCESSORI AUDIO**

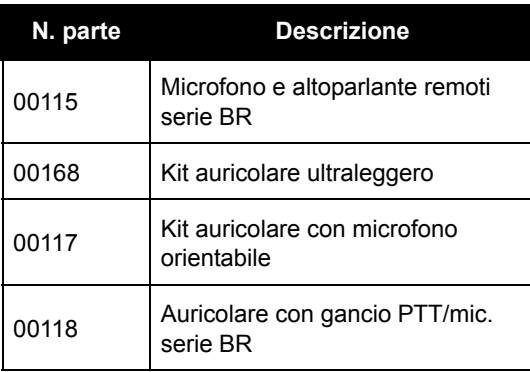

#### <span id="page-65-2"></span>**BATTERIA**

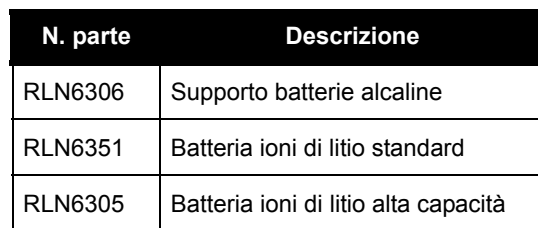

#### <span id="page-65-3"></span>**ACCESSORI PER IL TRASPORTO**

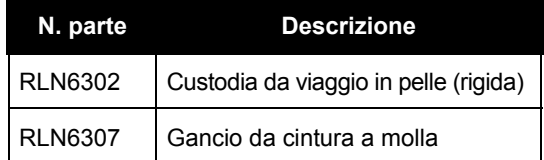

#### <span id="page-65-7"></span><span id="page-65-4"></span>**SOFTWARE**

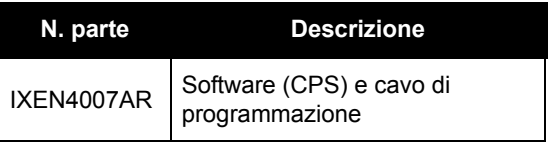

#### <span id="page-65-5"></span>**CAVI**

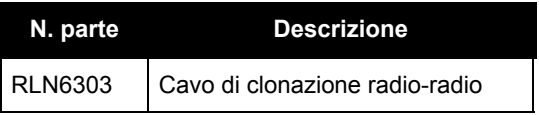

# **ACCESSORI ACCESSOR**

#### <span id="page-66-1"></span><span id="page-66-0"></span>**CARICABATTERIE**

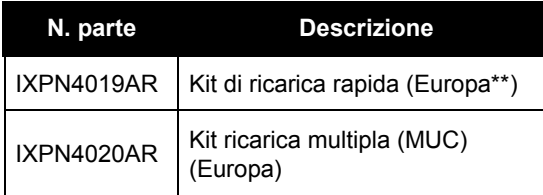

#### **Nota:**

(\*) **Attenzione:** alcuni accessori potrebbero non essere disponibili al momento dell'acquisto. Per informazioni aggiornate sugli accessori rivolgersi al punto vendita Motorola o visitare il sito www.motorola.com/XTNi o www.motorola.com/radios/business.

(\*\*) Il kit di ricarica rapida per l'Europa comprende alimentatore, base di ricarica e jack adattatori per alimentazione in c.a.

Per informazioni sulla disponibilità degli accessori e dei nuovi modelli, rivolgersi al rivenditore autorizzato Motorola.

MOTOROLA, il logo stilizzato M, il nome della serie XTNi™ e tutti gli altri marchi indicati come tali nel presente documento sono marchi di Motorola, Inc. ® registrati presso lo U.S. Patent and Trademark Office. I nomi di tutti gli altri prodotti e servizi sono di proprietà dei rispettivi aventi diritto. © 2001, 2002, 2005, 2007 Motorola, Inc. Tutti i diritti riservati. Stampato negli Stati Uniti d'America.

Motorola<sup>®</sup> serie XTNi™

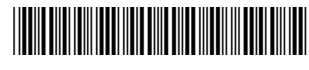

**6871663M05-A**

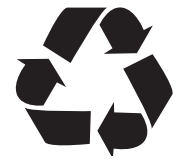